**Утверждаю:**

Генеральный директор ООО «Кристалл Сервис» С.М. Леденев

 $\overline{\phantom{a}}$  , which is a set of the set of the set of the set of the set of the set of the set of the set of the set of the set of the set of the set of the set of the set of the set of the set of the set of the set of th

"20" декабря 2012 г.

# **Программно-технический комплекс**

# **Pirit K**

# *Инструкция по программированию*

2012 г.

# **1.Описание протокола.**

### *1.1 Формат протокола передачи команд*

Связь контрольно-кассовой техники (далее ККТ) с компьютером осуществляется по интерфейсу RS232 или USB в режиме виртуального COM порта. Параметры COM порта по умолчанию - 57600,n,8,1.

Любое взаимодействие между устройствами инициируется со стороны компьютера: он посылает командное сообщение (команду), а ККТ всегда посылает ответное сообщение (ответ). Взаимодействие компьютера с ККТ может осуществляться в двух режимах: синхронном и асинхронном. В синхронном режиме компьютер посылает команду и ждет ответ на него. После получения ответа компьютер посылает следующую команду. Взаимодействие в синхронном режиме может осуществляться без использования линий аппаратного квитирования (DTR/DSR, CTS/RTS). В асинхронном режиме компьютер посылает командные сообщения и принимает ответные сообщения в произвольной последовательности. Взаимодействие в этом режиме должно осуществляться с использованием линий аппаратного квитирования CTS/RTS.

Пакет команды со стороны компьютера

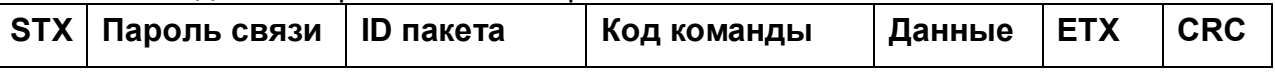

Пакет ответа со стороны ККТ

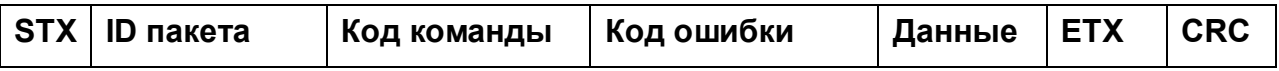

**STX**- байт начала пакета (0**x**02).

**ETX**- байт окончания пакета (0**x**03).

**CRC**- контрольная сумма пакета. Контрольная сумма подсчитывается по алгоритму: выполнение операции XOR для всех байт блока, включая ETX, но исключая STX. Данные контрольной суммы занимают два байта и являются символьным представлением числа в шестнадцатеричной системе исчисления.

**ID пакета**- идентификатор пакета. Произвольный байт, имеющий код в промежутке между 0**x**20 и 0**x**F0. ID пакета в ответе на команду, всегда совпадает с ID пакета команды. Может использоваться для синхронизации пакета команды и ответа на нее в условиях многозадачности в приложении или в асинхронном режиме.

**Пароль связи**- четырехбайтовый пароль, предназначенный для ограничения возможности несанкционированной работы с ККТ. Пароль по умолчанию - "PIRI".

**Код команды**- два байта, представляющие собой код команды в шестнадцатеричном исчислении, т.е. если код команды равен 0x21, необходимо передать два символа в виде  $-$  «21».

**Код ошибки**- два байта, с символьным представлением числа в шестнадцатеричном исчислении. Поле содержит число «00» в случае успешного выполнения команды или код ошибки.

**Данные**- параметры команды, или ответа на команду, разделенные между собой символом FS (0x1C ). Количество передаваемых и возвращаемых параметров зависит от кода конкретной команды.

# *1.2 Специальные команды.*

Специальные команды протокола состоят из одного байта в двоичном формате, без заголовка, концовки и контрольной суммы.

#### **1.2.1 Прервать выполнение отчета**

Все отчеты, кроме X или Z, могут быть прерваны с помощью посылки на ККТ специальной однобайтовой команды:

0**x**18 (CAN) – прервать выполнение отчета.

### **1.2.2 Проверка связи с ККТ**

Для проверки связи с ККТ существует специальная команда:

0**x**05 (ENQ) – проверка связи.

Ответ состоит тоже из одного байта:

0**x**06 (ACK) – ККТ на связи.

Если в момент проверки связи ККТ передает данные в ответ на другую команду, то ответ может быть получен только после завершения этой передачи.

#### **1.2.3 Промотка бумаги**

Для промотки бумаги в ККТ существует специальная команда:

0**x**0A (LF) – промотать бумагу на одну строку.

#### *1.3 Времена ожидания*

В протоколе обмена данными между ККТ и компьютером предусмотрены два времени ожидания:

- Время ожидания приема между байтами пакета информации 200 мс. По истечении данного промежутка времени возвращается код ошибки передачи.
- Время ожидания ответа от ККТ зависит от выполняемой ККТ в данный момент операции. Например, при печати длинных отчетов из ЭКЛЗ ККТ может быть занята десятки минут. Для принятия решения о неисправности ККТ (коммуникационного порта или кабеля передачи данных) необходимо использовать команду "Проверка связи с ККТ".

# **2.Основные типы передаваемых параметров**

*2.1 Строка –* любая последовательность символов, с кодами от 0x20 до 0xF0. Длина конкретной строки зависит от значения передаваемого параметра. Может иметь нулевую длину (пустая строка). Для печати символов на русском языке необходимо использовать кодировку CP866.

*2.2 Дата –* строка длиной 6 символов вида «**ДДММГГ**», где*:*

- ДД день месяца;
- ММ номер месяца в году;
- ГГ последние две цифры года.

Все числа передаются с точностью до 2-х цифр, если число меньше 10-ти, то добавляется старший ноль.

*2.3 Время*- строка длиной 6 символов вида «**ЧЧММСС**»*,* где:

- ЧЧ часы;
- ММ минуты;
- СС секунды.

Все числа передаются с точностью до 2-х цифр, если число меньше 10-ти, то добавляется старший ноль.

*2.4 Целое число* - строка состоящая только из цифр, и представляющей собой целое число в десятеричной системе исчисления. Пустая строка интерпретируется как ноль. Используется для передачи номеров, индексов, битовых масок(полей) и т.д.

*2.5 Дробное число* - строка состоящая из цифр, десятичной точки и знака «-». Пустая строка интерпретируется как ноль. Используется для передачи суммы, количества и процентных ставок. Рекомендуется передавать суммы с точностью 2 знака после десятичной точки (с точностью до копейки), процентные ставки с точностью до 4-х знаков после десятичной точки и количество до 9-ти знаков после десятичной точки.

*2.6 Имя оператора* - строка размером 0..23 символа. Если первые два символа являются цифрами, то они воспринимаются как код оператора. По умолчанию код равен 01.

# **3.Описание команд ККТ**

# *3.1 Общий список команд*

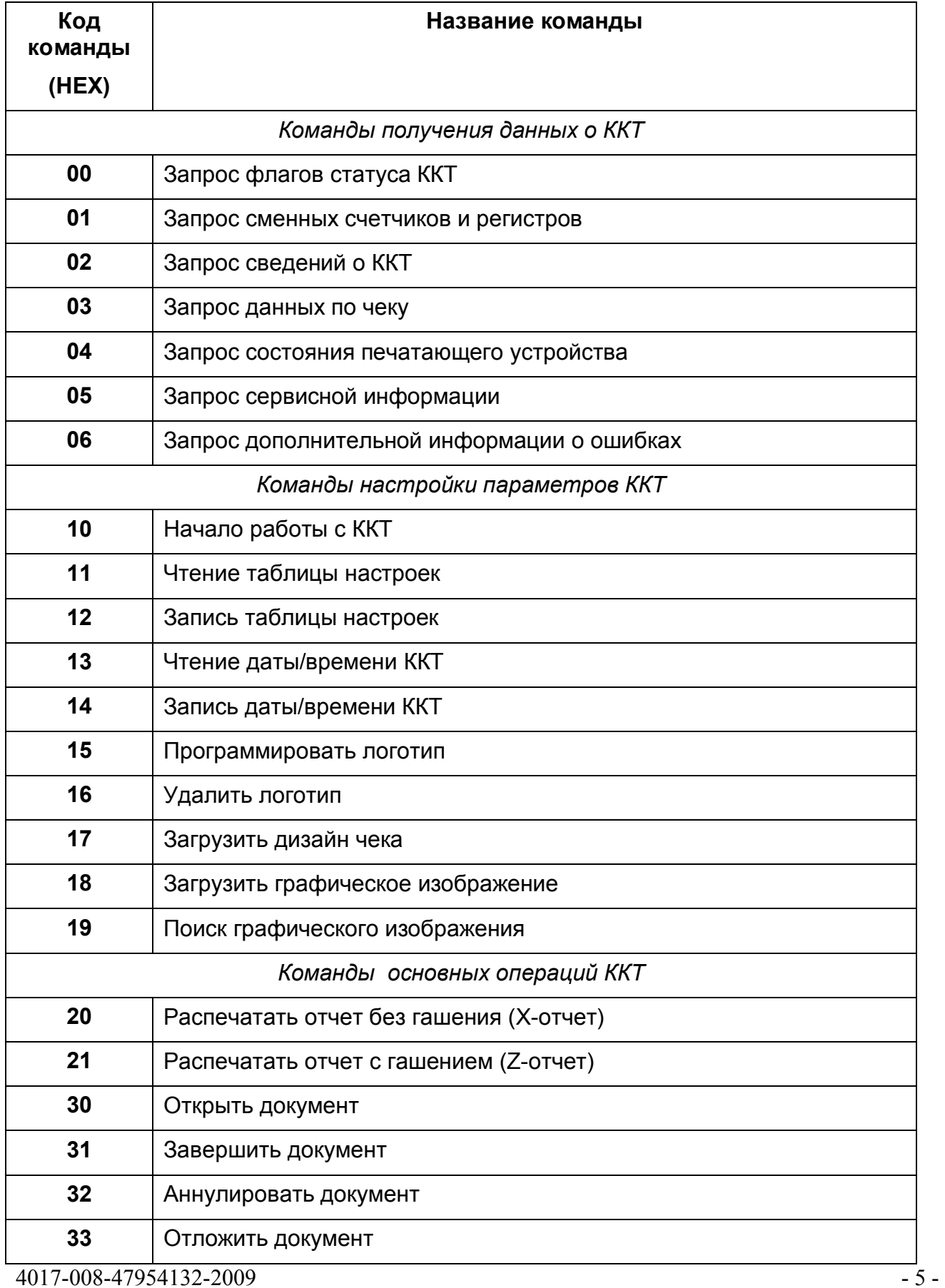

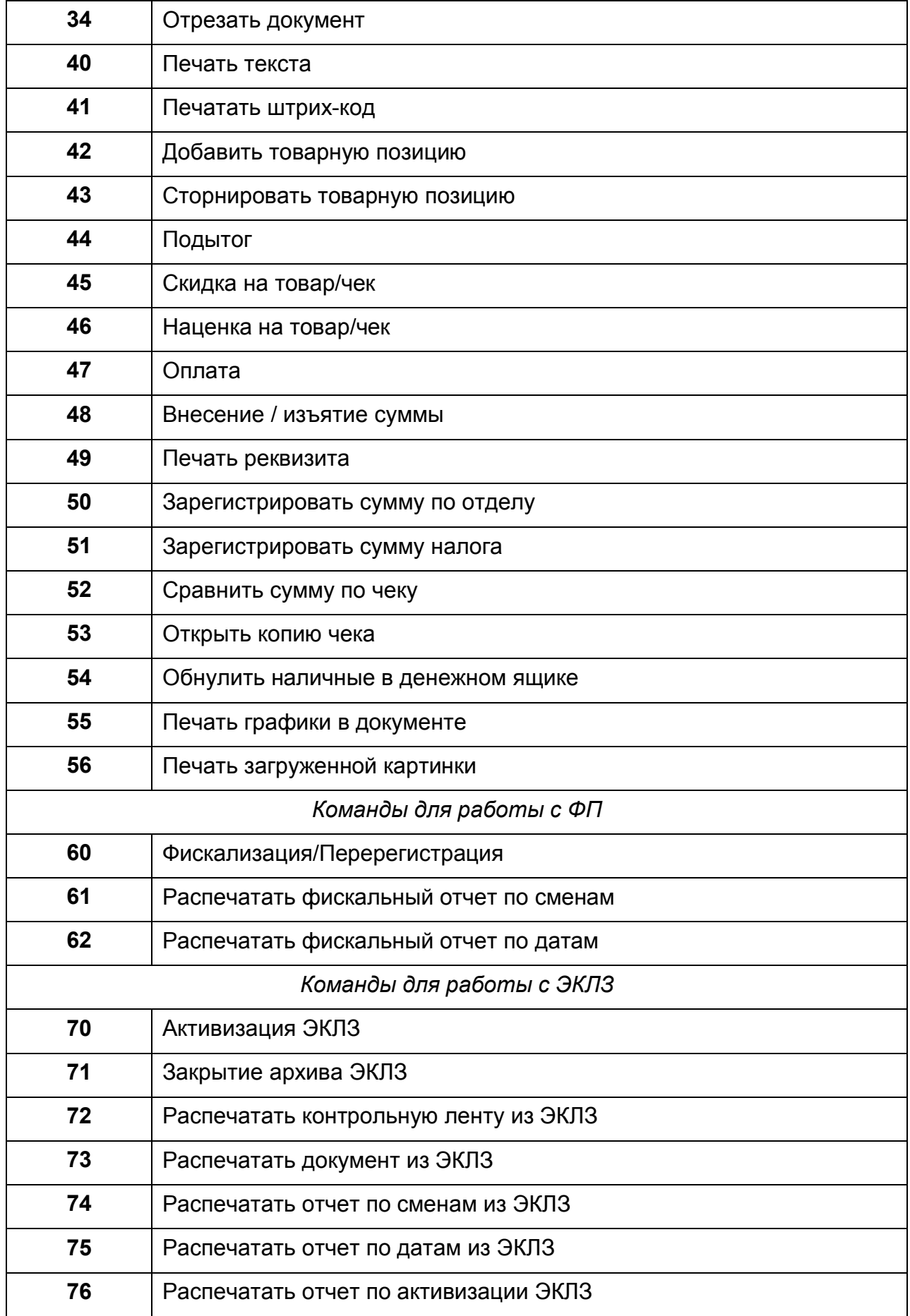

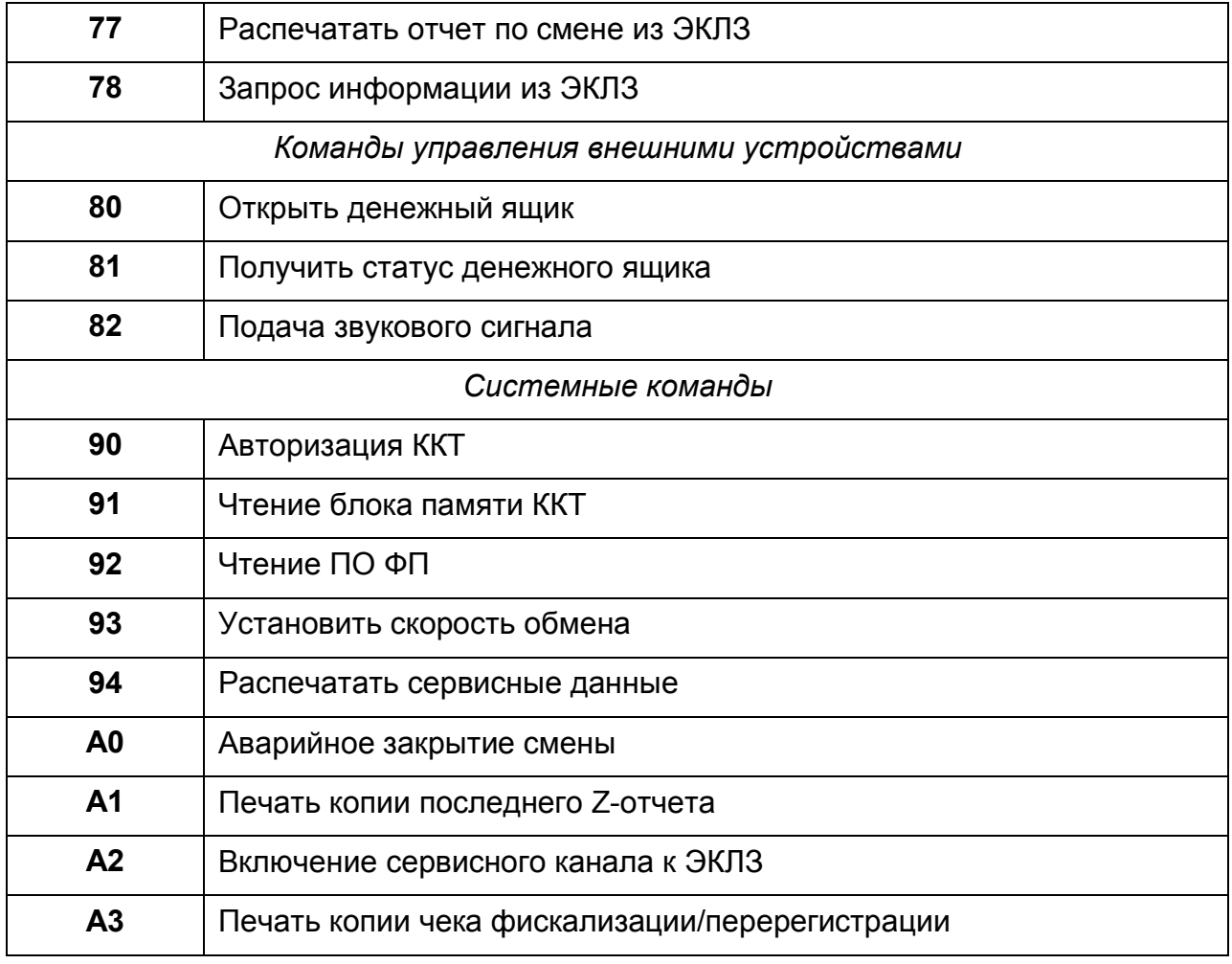

# *3.2 Команды получения данных о ККТ*

# **3.2.1 Запрос флагов статуса ККТ (0x00)**

# **Входные параметры: нет**

**Ответные параметры: (***Целое число)* Статус фатального состояния ККТ, **(***Целое число)* Статус текущих флагов ККТ, **(***Целое число)* Статус документа

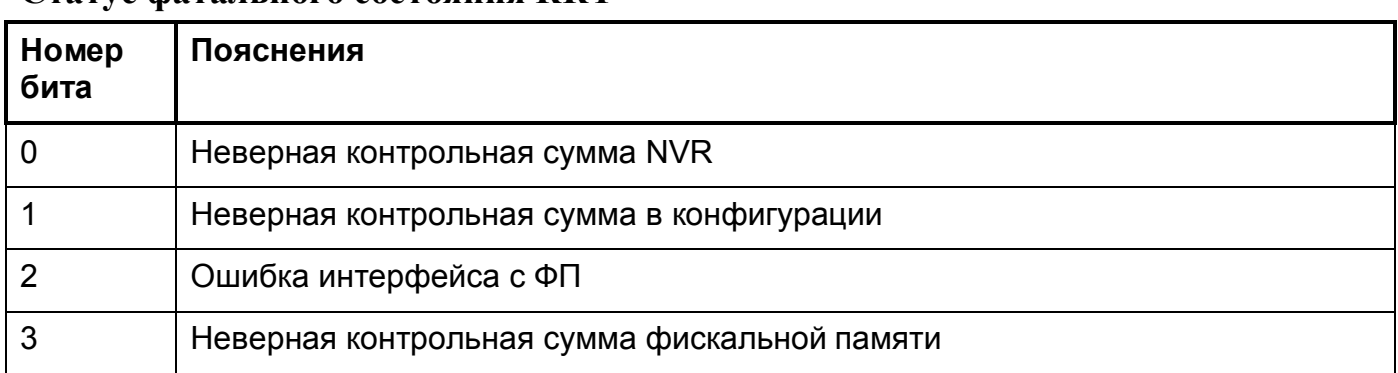

# **Статус фатального состояния ККТ**

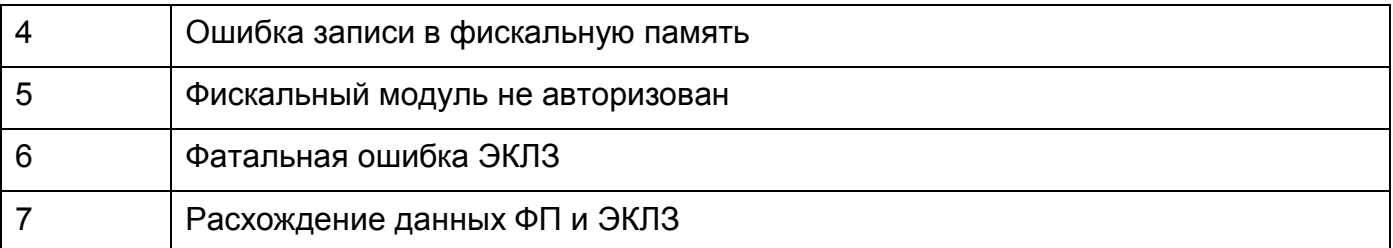

При установке любого бита статуса фатального состояния блокируются все функции ККТ, за исключением битов 6 и 7, при установке которых доступны команды закрытия смены и закрытия архива ЭКЛЗ.

# **Статус текущих флагов ККТ**

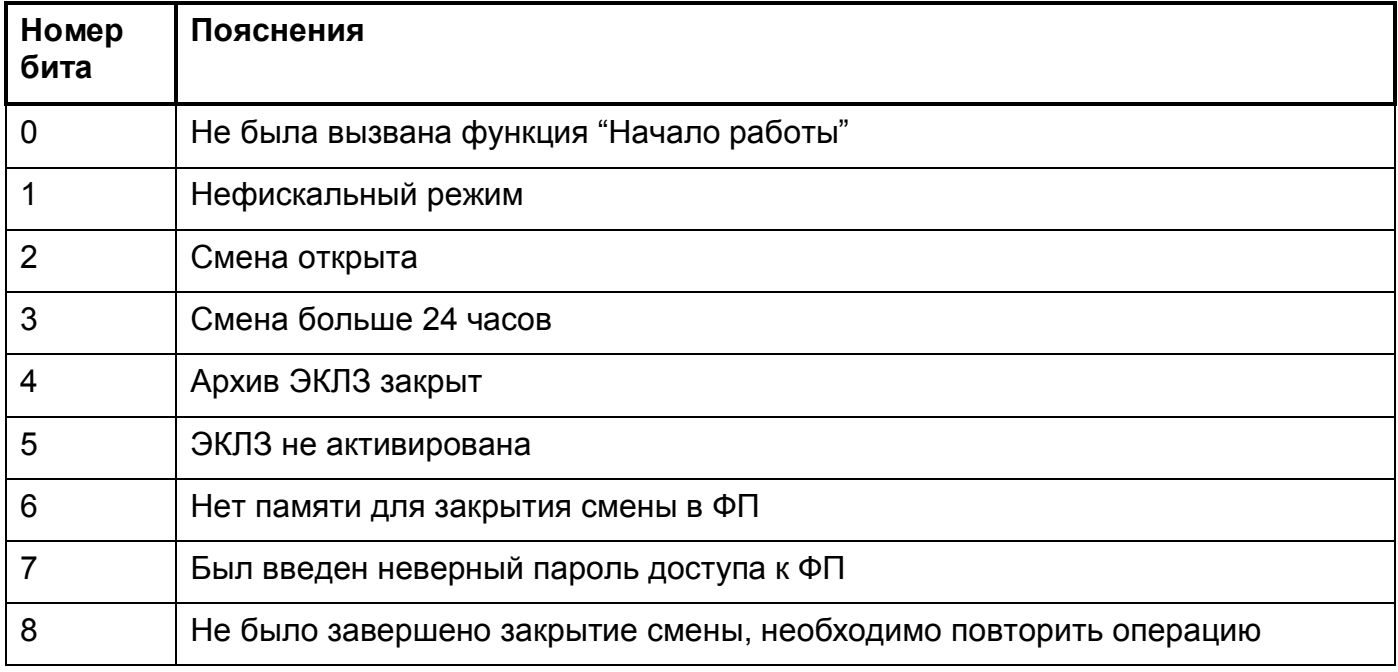

# **Статус документа**

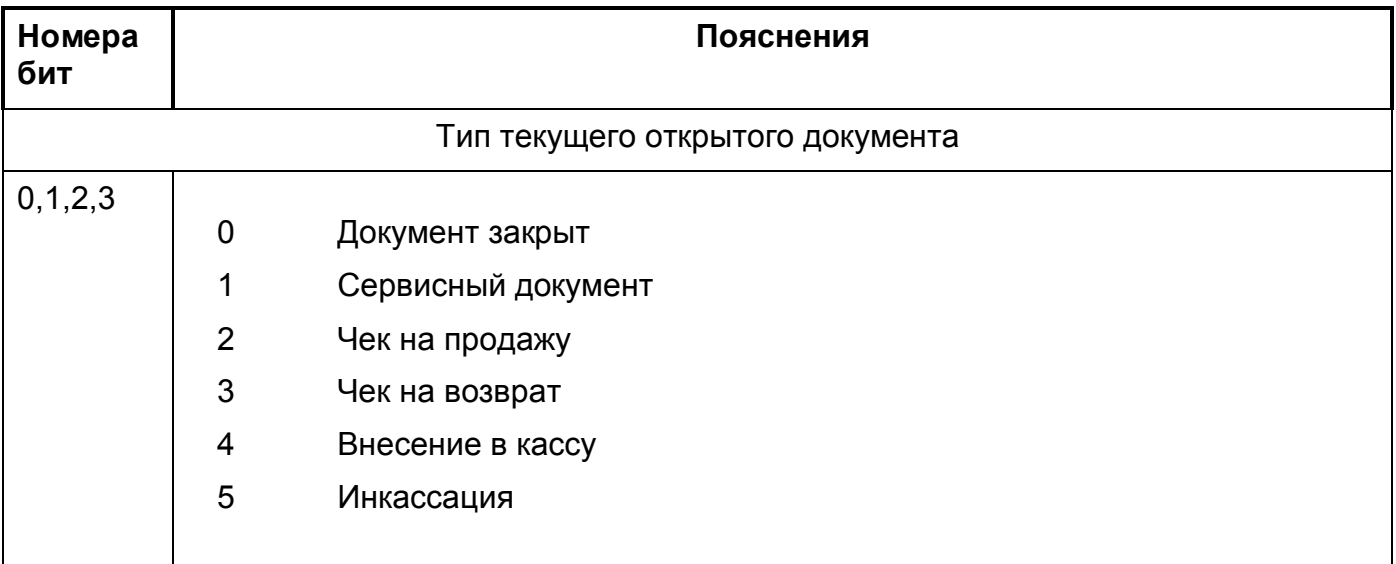

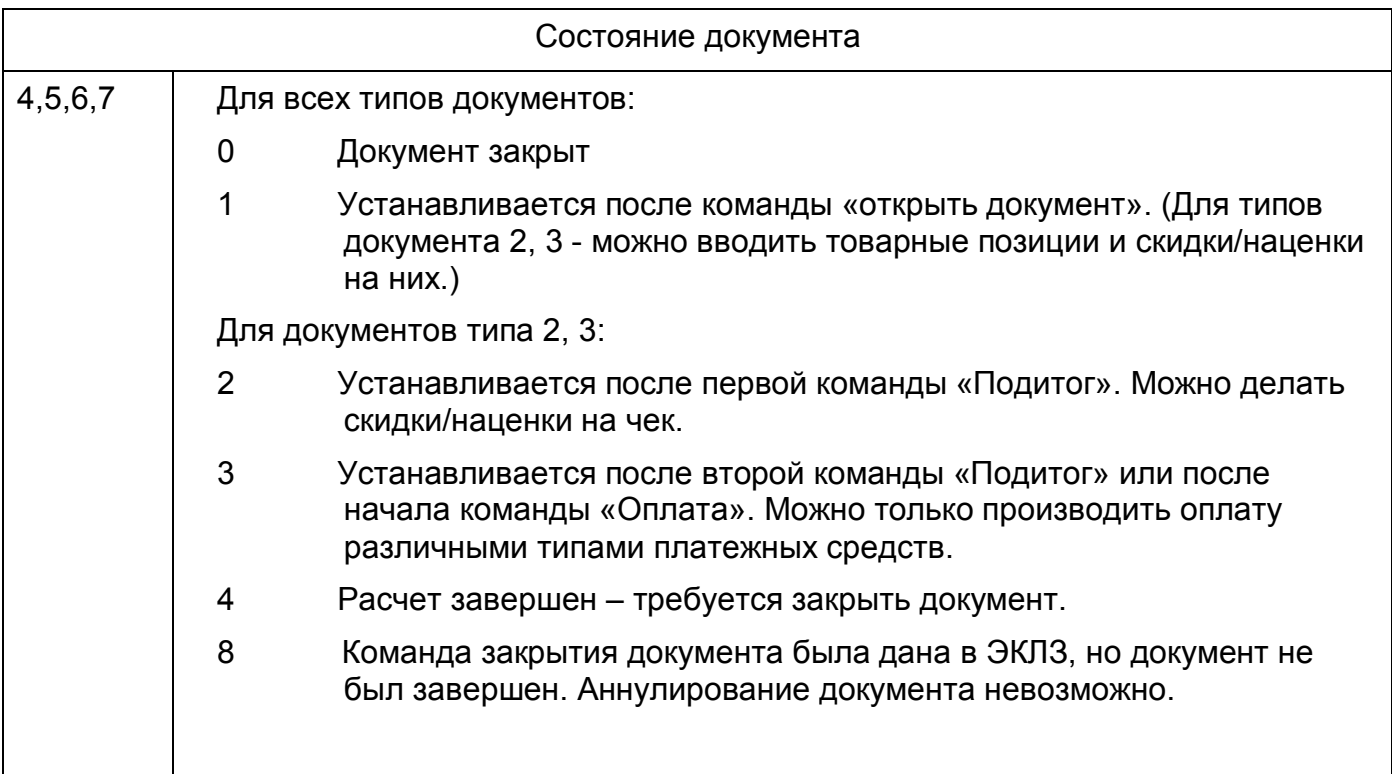

# **3.2.2 Запрос сменных счетчиков и регистров (0x01)**

Эта команда позволяет получать различные значения сменных счетчиков и регистров ККТ.

**Входные параметры:** (*Целое число* 1..14) Номер запроса.

**Ответные параметры:** (*Целое число*) Номер запроса, Возвращаемые данные.

Тип и количество возвращаемых данных зависит от значения номера запроса.

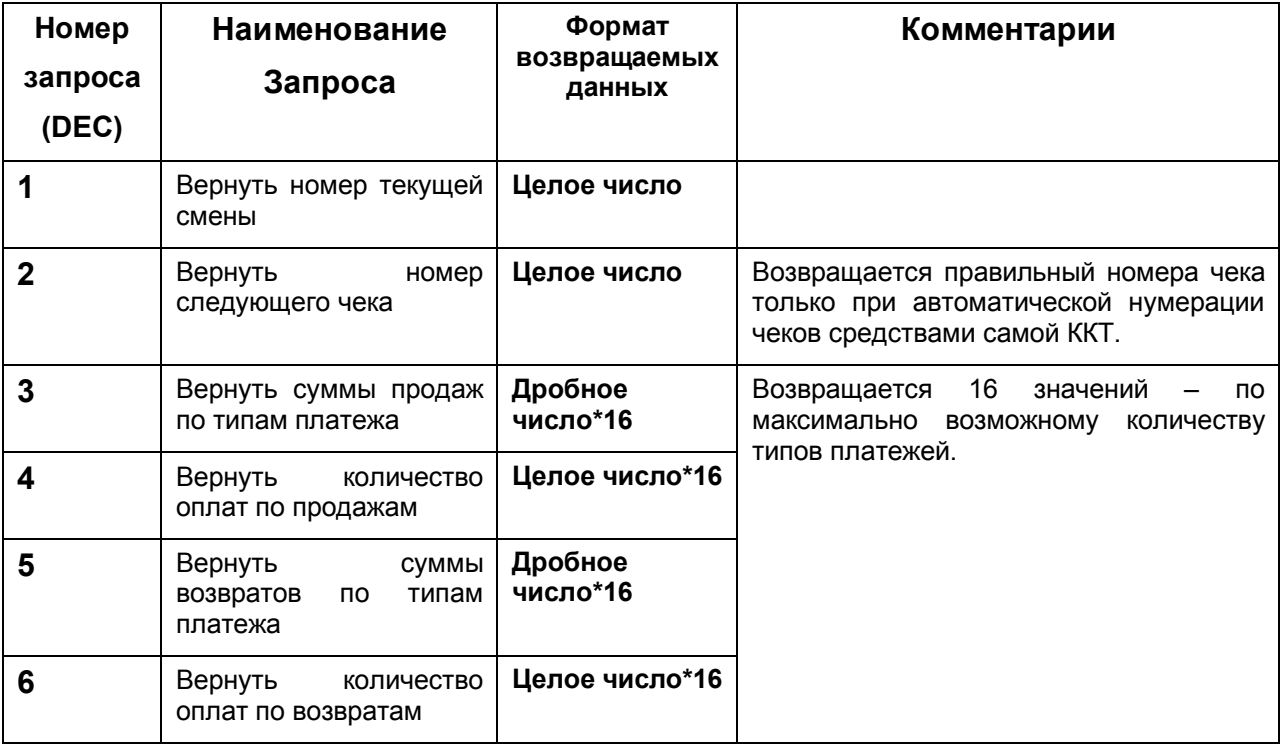

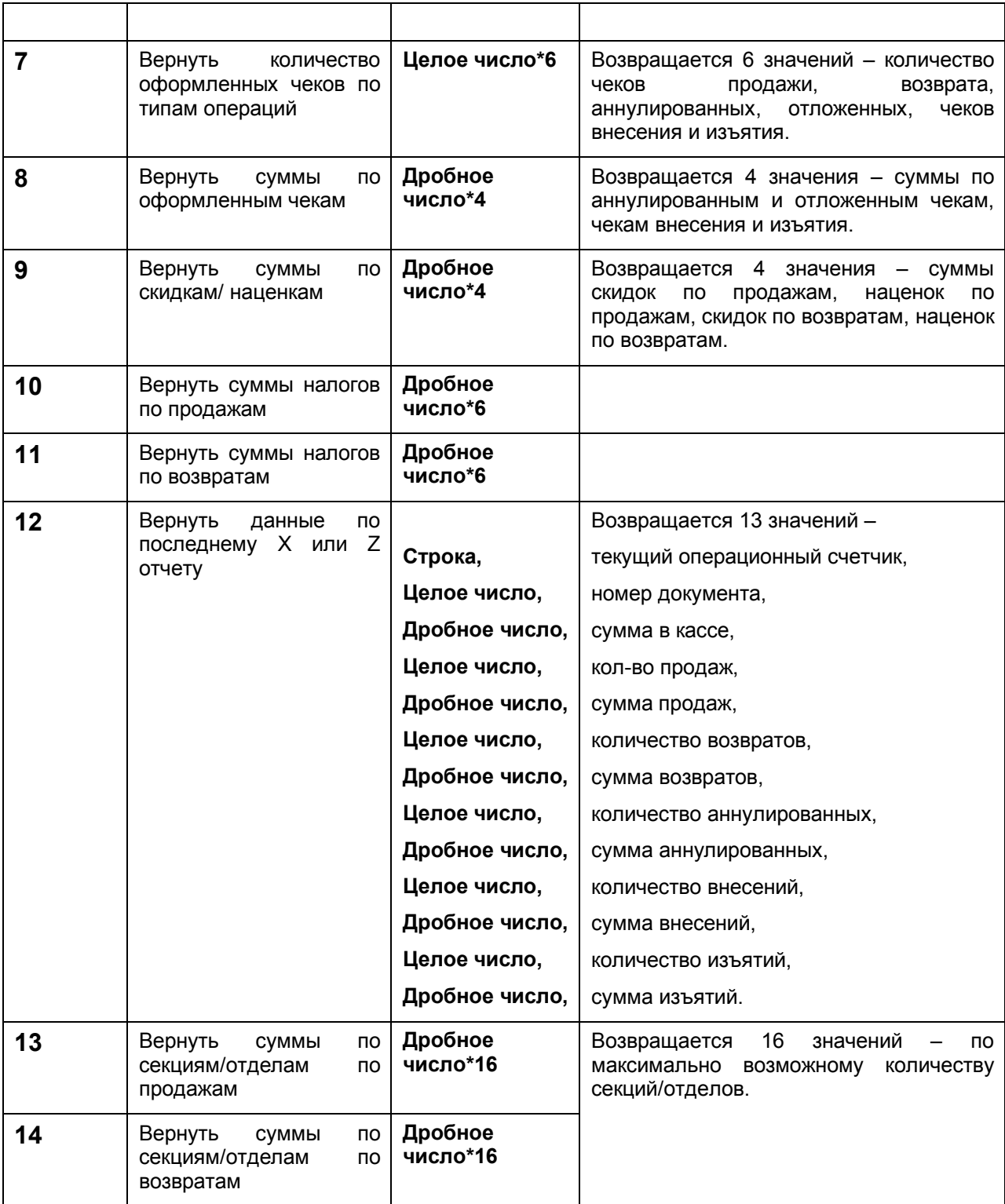

# **3.2.3 Запрос сведений о ККТ (0x02)**

Эта команда позволяет получать разнообразную информацию о ККТ.

**Входные параметры:** (*Целое число* 1..15) номер запроса.

**Ответные параметры:** (*Целое число*) Номер запроса, Возвращаемые данные.

4017-008-47954132-2009 - 10 -

Тип и количество возвращаемых данных зависит от значения номера запроса.

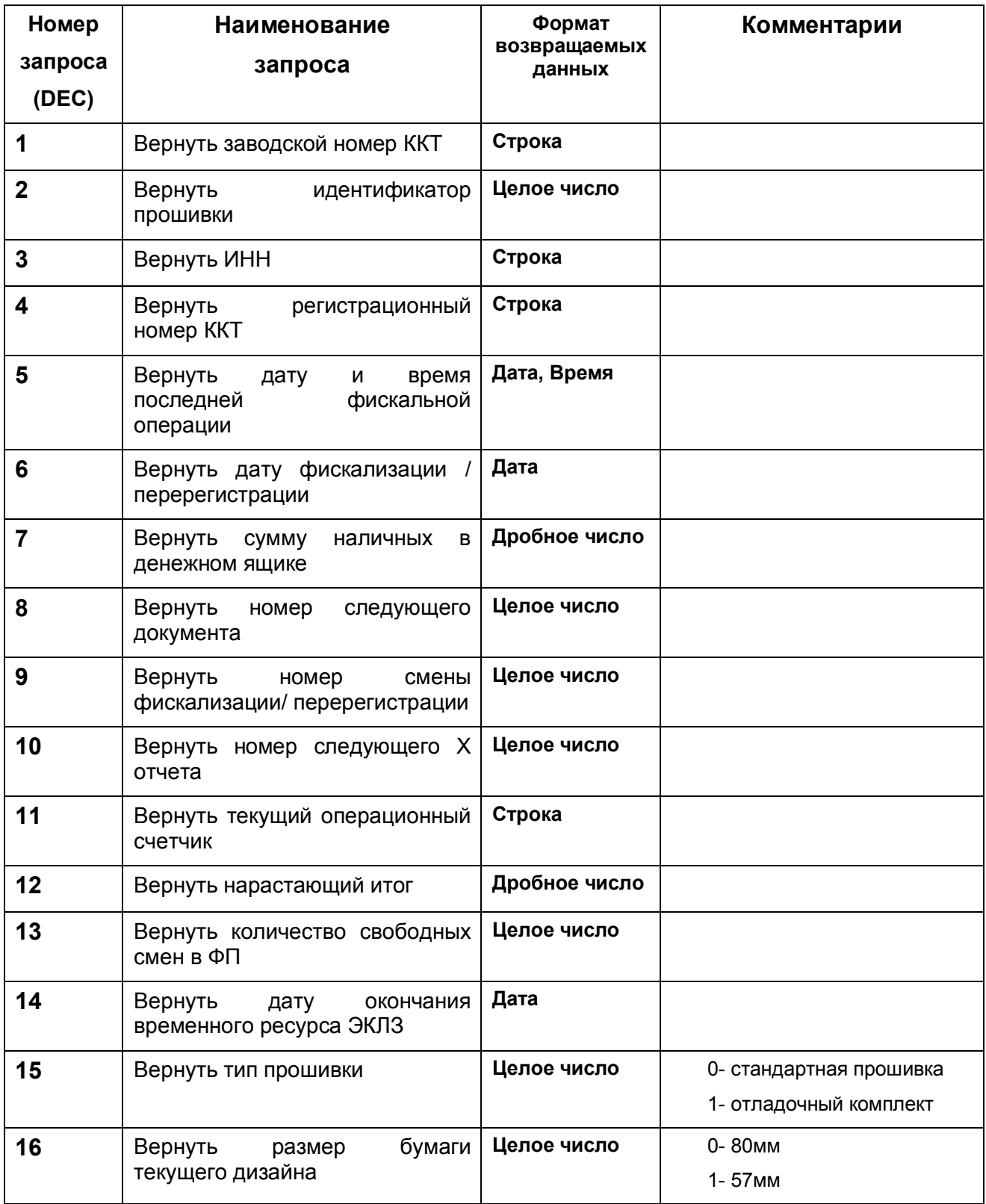

# **3.2.4 Запрос данных по чеку (0x03)**

Эта команда позволяет получать данные по чеку. Тип и количество возвращаемых данных зависит от значения передаваемого параметра – номер запроса.

#### **Входные параметры:** (*Целое число* 1..2) Номер запроса.

**Ответные параметры:** (*Целое число*) Номер запроса, Возвращаемые данные.

Тип и количество возвращаемых данных зависит от значения номера запроса.

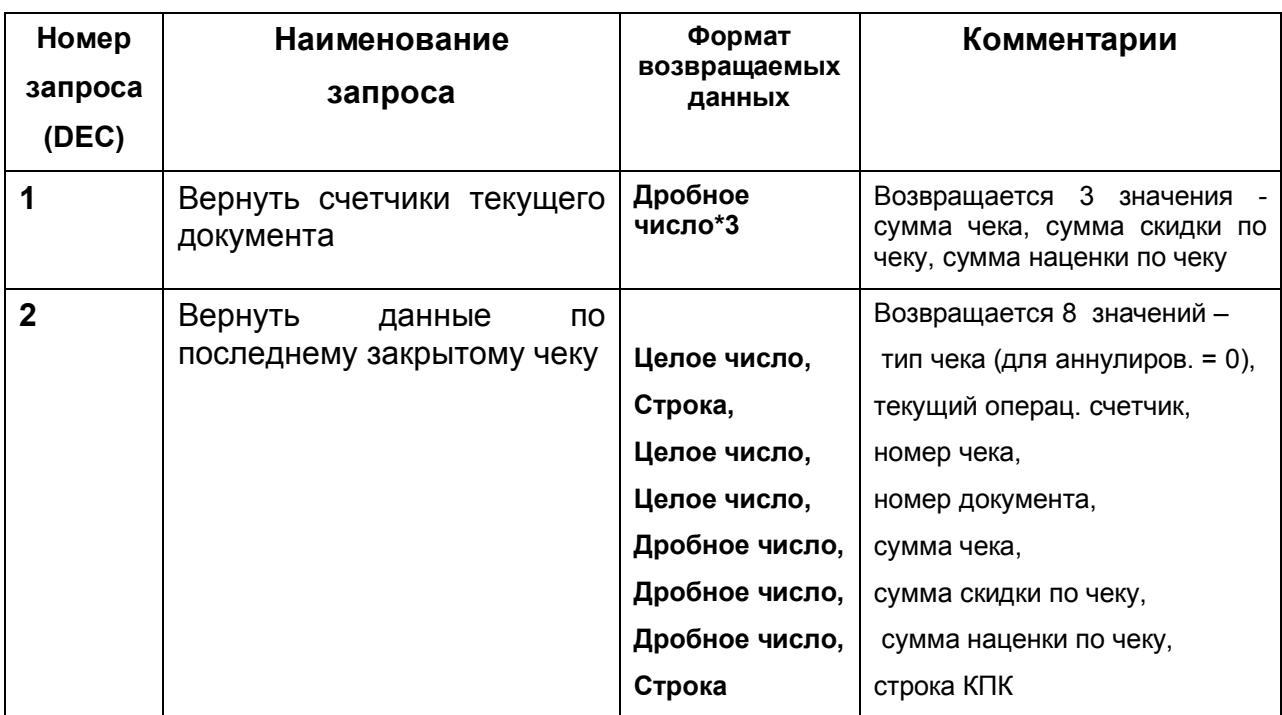

# **3.2.5 Запрос состояния печатающего устройства (ПУ) (0x04)**

Эта команда позволяет получить текущее состояние печатающего устройства.

#### **Входные параметры: нет**

#### **Ответные параметры: (***Целое число)* Статус ПУ.

#### **Статус ПУ**.

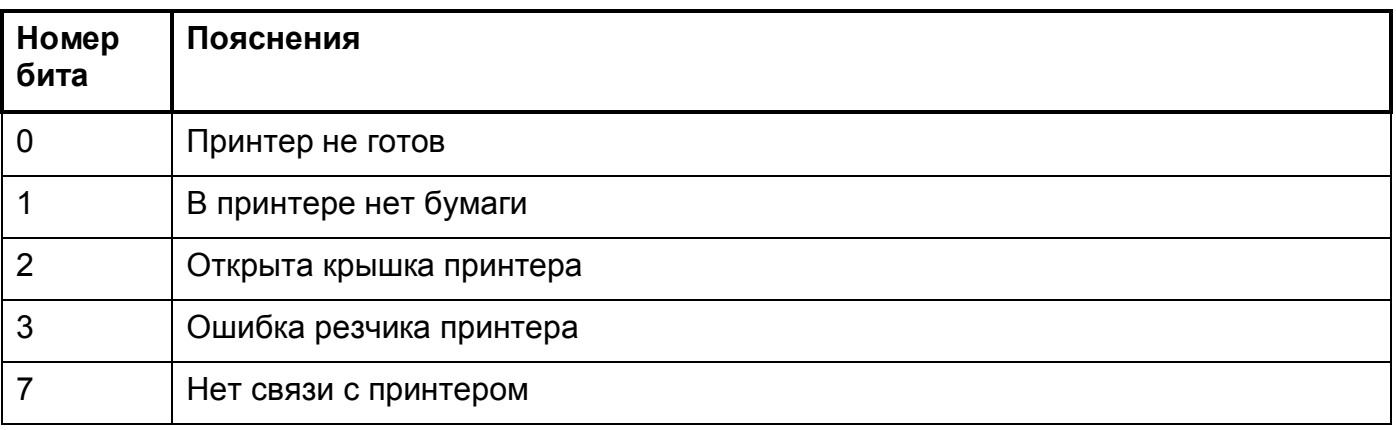

# **3.2.6 Запрос сервисной информации (0x05)**

Эта команда позволяет получать разнообразную сервисную информацию о ККТ.

**Входные параметры:** (*Целое число* 1..9) номер запроса.

**Ответные параметры:** (*Целое число*) Номер запроса, Возвращаемые данные.

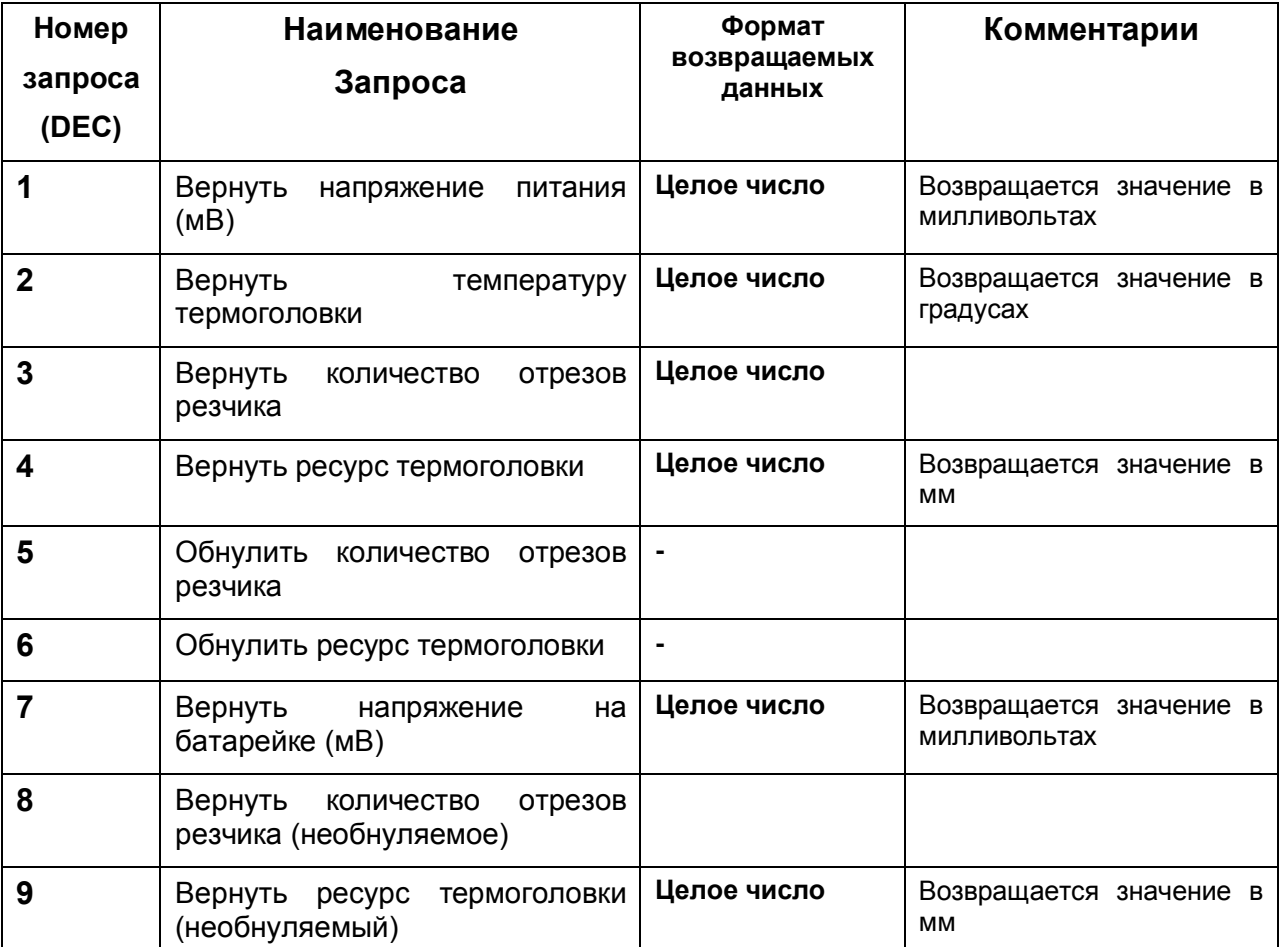

Тип и количество возвращаемых данных зависит от значения номера запроса.

# **3.2.7 Запрос дополнительной информации о ошибках (0x06)**

Эта команда позволяет получать данные по чеку. Тип и количество возвращаемых данных зависит от значения передаваемого параметра – номер запроса.

**Входные параметры:** (*Целое число* 1..2) Номер запроса.

**Ответные параметры:** (*Целое число*) Номер запроса, Возвращаемые данные.

Тип и количество возвращаемых данных зависит от значения номера запроса.

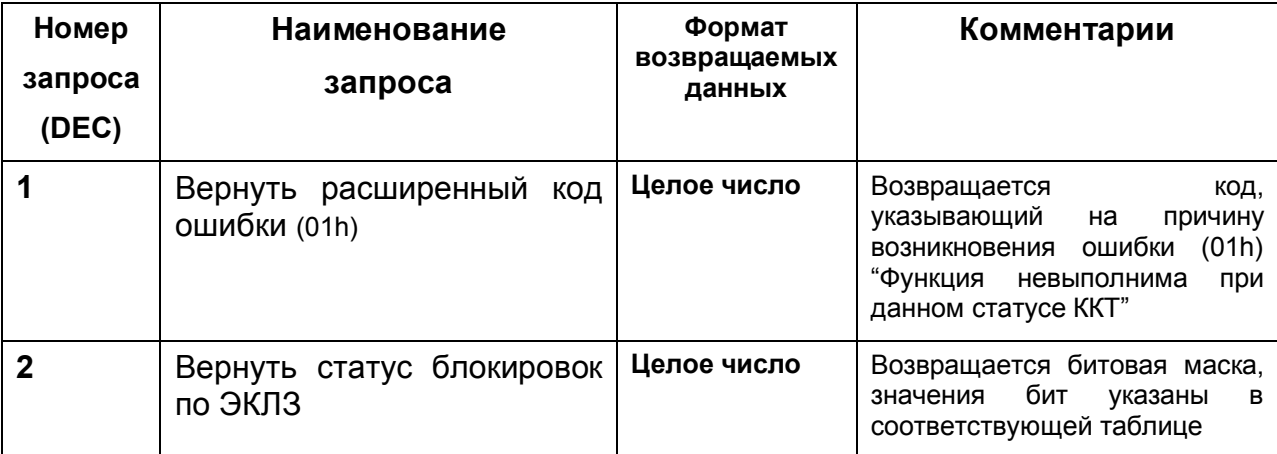

# **Расширенный код ошибки (01h)**

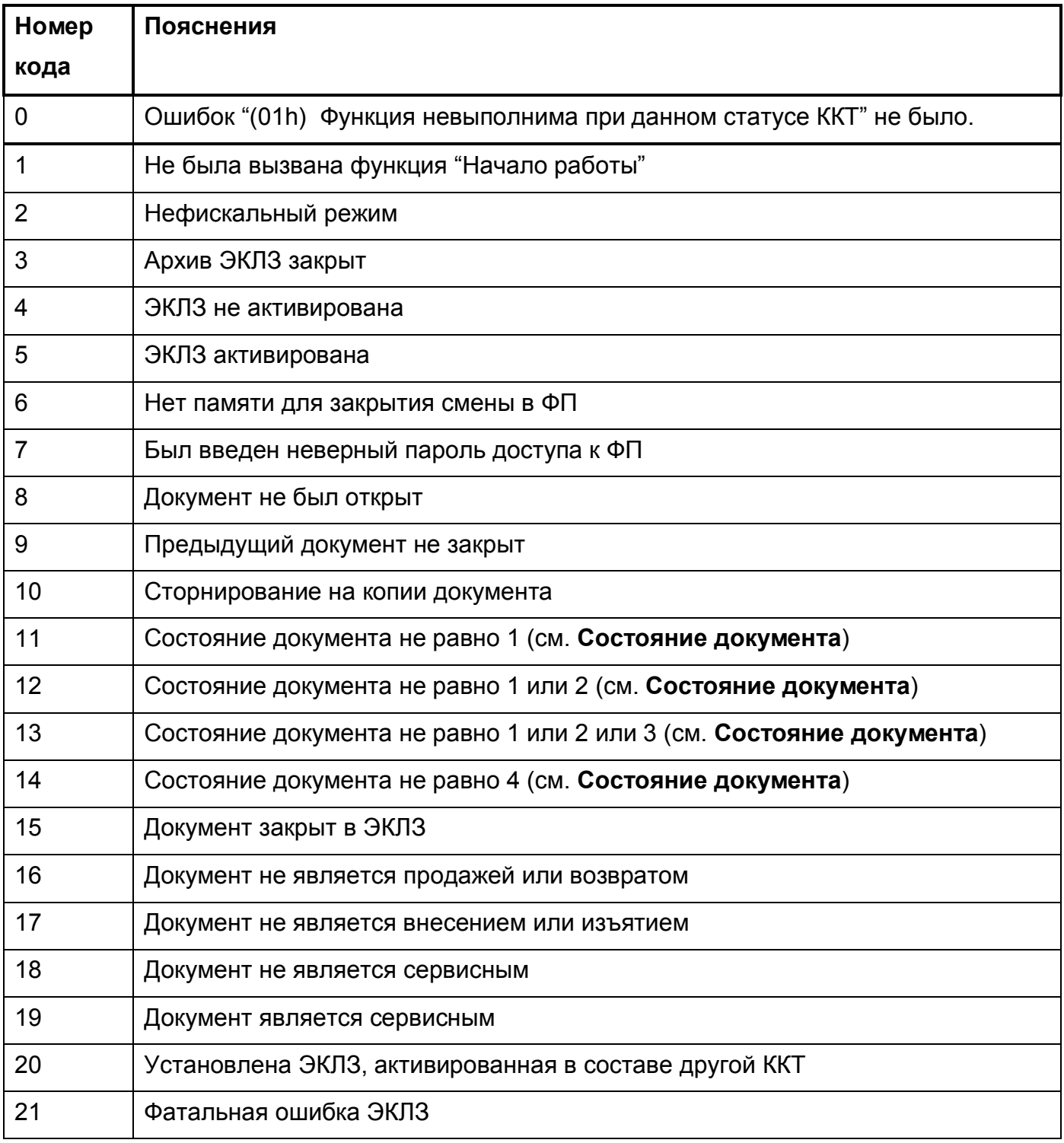

# **Статус блокировок по ЭКЛЗ**

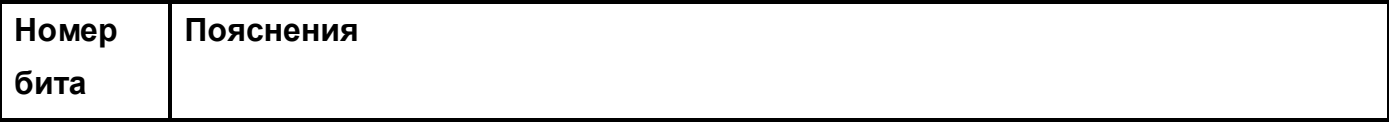

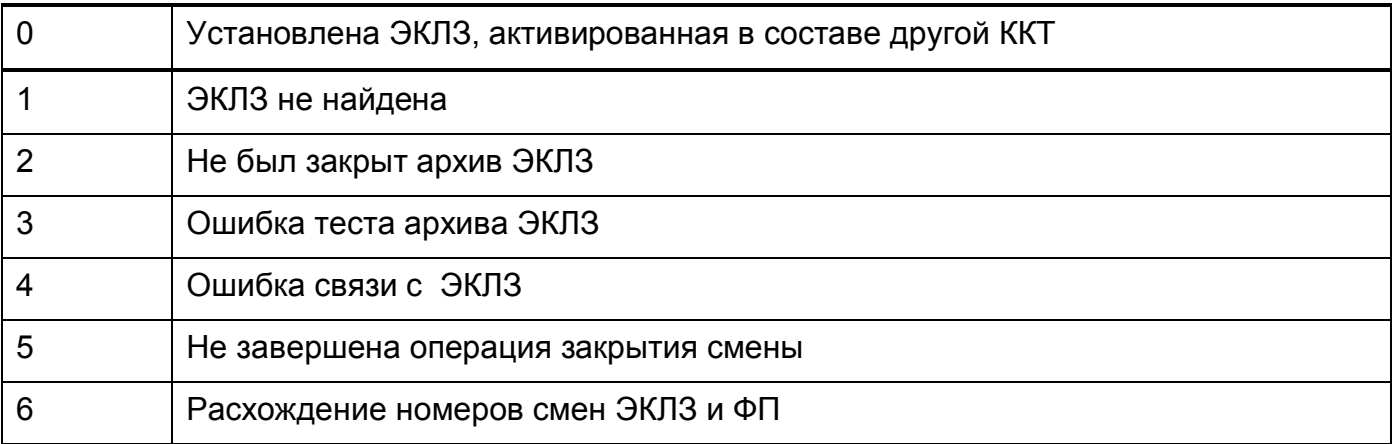

# *3.3 Команды настройки параметров ККТ*

### *3.3.1* **Начало работы с ККТ (0x10)**

Эта функция вызывается **всегда перед началом работы с ККТ**.

#### **Входные параметры: (Дата)**Текущая дата, (**Время**)Текущее время

Дата и время необходимы для проверки и согласования даты и времени работы компьютера и ККТ. Если разница между передаваемым в команде "Начало работы" временем и текущим временем ККТ меньше 8 минут, то синхронизация ККТ происходит автоматически, если разница больше – возвращается один из кодов ошибки 0Bh или 0Сh.

Ошибка 0Bh возникает, в случае если передаваемые в команде "Начало работы" дата и время отличаются от текущих даты и времени ККТ более чем на 8 минут. В случае возврата от ККТ ошибки 0Bh команда выполняется и ККТ может продолжить работу по своему внутреннему времени. При получении такого кода ошибки рекомендуется проверить время на управляющем компьютере, и, если оно верно, то выполнить следующие действия:

- закрыть смену (в случае если она открыта)
- установить время в ККТ соответствующей командой.

Ошибка 0Сh возникает, в случае если передаваемая в команде "Начало работы" дата меньше даты последней фискальной операции зарегистрированной в ККТ. В случае возврата ошибки 0Сh команда инициализации не выполняется, т.е. блокируются все операции ККТ. При получении такого кода ошибки рекомендуется проверить дату и время на управляющем компьютере и сравнить его с датой и временем последней фискальной операции. В случае если установлена неправильная дата на управляющем компьютере, ее необходимо исправить и затем повторно выполнить команду "Начало работы".

#### **Ответные параметры: нет.**

#### *3.3.2* **Чтение таблицы настроек (0x11)**

Команда содержит два параметра для адресации элемента таблицы, значение которого необходимо получить. Возможные значения параметров указаны в п.4.

**Входные параметры: (***Целое число)* Номер, **(***Целое число)* Индекс(для массивов).

**Ответные параметры: (тип элемента таблицы)** Значение элемента таблицы.

### *3.3.3* **Запись таблицы настроек (0x12)**

Команда содержит три параметра: два параметра для адресации элемента таблицы, и новое значение элемента таблицы. Возможные значения параметров указаны в п.4.

**Входные параметры: (***Целое число)* Номер, **(***Целое число)* Индекс(для массивов), **(тип элемента таблицы)** Новое значение элемента таблицы.

**Ответные параметры: нет**.

#### *3.3.4* **Чтение даты/времени ККТ (0x13)**

Эта команда позволяет получить время и дату ККТ.

#### **Входные параметры: нет**.

**Ответные параметры:** (**Дата**)Текущая дата, (**Время**)Текущее время.

#### *3.3.5* **Запись даты/времени ККТ (0x14)**

Эта команда позволяет устанавливать новые время и дату ККТ, при условии закрытой смены. Вводимая дата не может быть более ранней, чем дата последней фискальной операции. При попытке ввода такой даты, ККТ блокируется, и устанавливает флаг статуса "Не была вызвана функция Начало работы". Для снятия блокировки, необходимо установить корректную дату и вызвать функцию "Начало работы".

Если новые значения времени/даты больше текущих, более чем на 24 часа, в ответе на данную команду возвращается ошибка 0Ah. Для установки таких значений времени и даты, после возврата ошибки 0Ah , команда должна подаваться повторно.

**Входные параметры:** (**Дата**)Текущая дата, (**Время**)Текущее время.

**Ответные параметры: нет**.

#### *3.3.6* **Программировать логотип (0x15)**

Функция используется для загрузки графического логотипа торгового предприятия для его печати перед каждым документом.

Образ логотипа представляет собой монохромное изображение в формате BMP со специальным символом 0x1B в начале. Ширина изображения – 576 точек, высота – от 8 до 220 точек. Для бумаги шириной 57мм зона печати ограничена 400 точками справа, 176 точек слева должны быть без изображения(см. рис. 1).

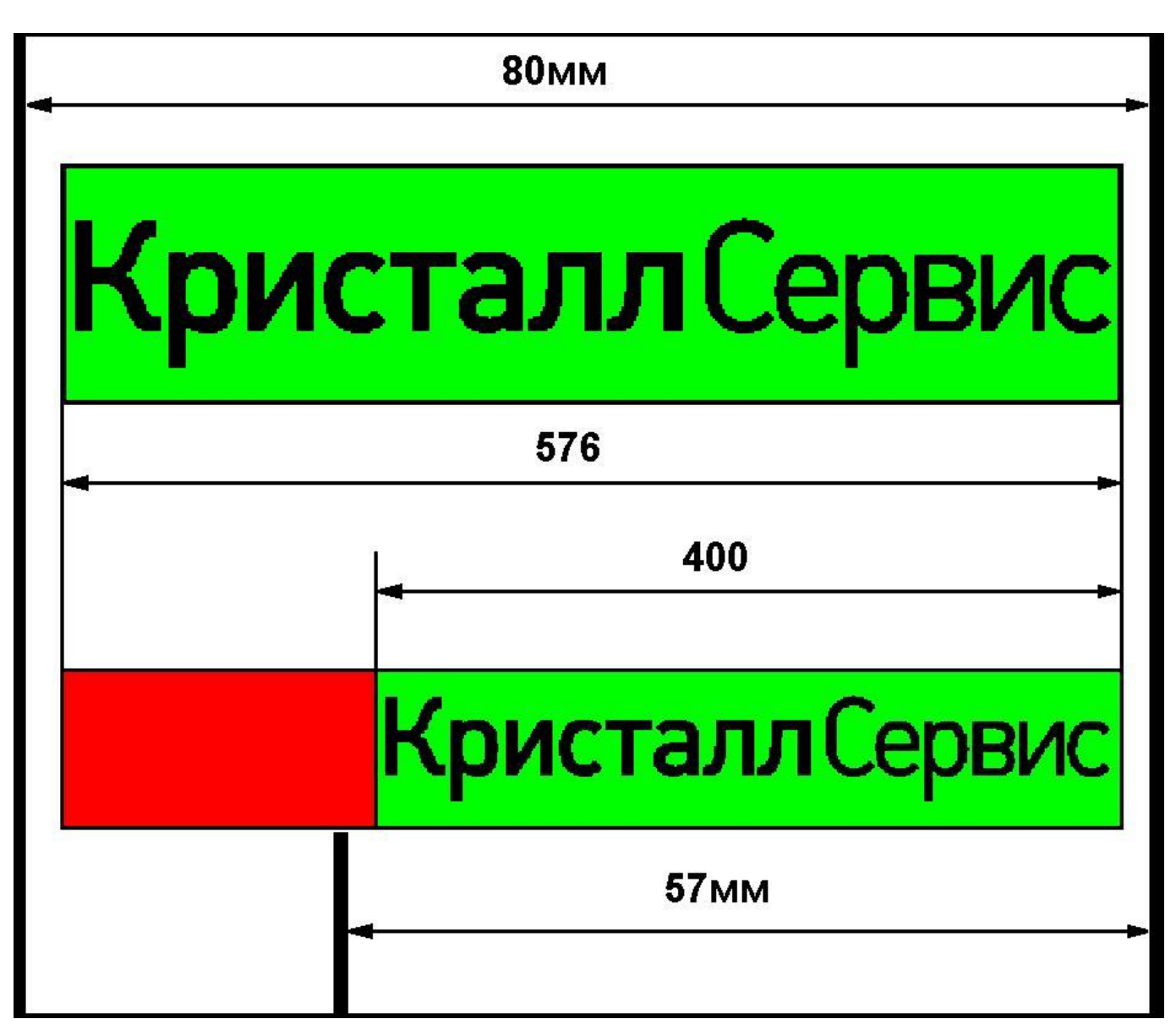

Рис 1. Расположение логотипа на бумаге 80мм и 57мм.

Команда выполняется в два этапа. На первом передается количество байт в образе логотипа.

#### **Входные параметры: (***Целое число)* Количество байт

Если команда выполнена успешно, ККТ присылает байт с кодом 0**x**06 (ACK), что обозначает готовность ККТ к приему логотипа, либо стандартный ответ с кодом ошибки.

На втором этапе передается сам образ логотипа, после загрузки которого возвращается стандартный ответ с кодом ошибки.

#### **Ответные параметры: нет**.

#### *3.3.7* **Удалить логотип (0x16)**

Функция используется для удаления ранее загруженного логотипа.

**Входные параметры: нет**

#### **Ответные параметры: нет**.

 $4017 - 008 - 47954132 - 2009$  - 17 -

### *3.3.8* **Загрузить дизайн чека (0x17)**

Функция используется для загрузки файла дизайнов чека.

Команда выполняется в два этапа.

На первом передается количество байт в файле дизайнов.

#### **Входные параметры: (***Целое число)* Количество байт

Если команда выполнена успешно, ККТ присылает байт с кодом 0**x**06 (ACK), что обозначает готовность ККТ к приему файла, либо стандартный ответ с кодом ошибки.

На втором этапе передается сам файл, после загрузки которого возвращается стандартный ответ с кодом ошибки.

#### **Ответные параметры: нет**.

#### *3.3.9* **Загрузить графическое изображение (0x18)**

Функция используется для загрузки графического изображения в память устройства.

Максимальная ширина изображения при использовании бумаги шириной 80мм – 512 точек(64 мм). Максимальный размер – 25088 байт( 448x448 точек).

Максимальная ширина изображения при использовании бумаги шириной 57мм – 336 точек точек(42 мм). 176 точек слева должны быть без изображения(как показано на рис. 1).

Графика печатается прижатой к левому краю, вне зоны печати фискального логотипа.

Команда выполняется в два этапа.

На первом передается параметры графики для печати.

**Входные параметры: (***Целое число)* Ширина картинки, **(***Целое число)* Высота картинки, **(***Целое число)* Смещение по умолчанию, **(***Строка)*[1..15] – идентификатор картинки, **(***Целое число)* Номер.

Если параметр смещение равен 0, картинка прижимается влево. Если параметр смещение равен 1, картинка выравнивается по центру. Если параметр смещение равен 2, картинка прижимается к правой границе зоны печати графики(512 точек).

В ответ ККТ присылает байт с кодом 0**x**06 (ACK), что обозначает готовность ККТ к приему графического изображения, либо стандартный ответ с кодом ошибки.

На втором этапе передается само графическое изображение, после печати которого возвращается стандартный ответ с кодом ошибки.

#### **Ответные параметры: нет**.

#### *3.3.***10 Поиск графического изображения (0x19)**

Функция используется поиска и проверки загруженного графического изображения в памяти устройства.

**Входные параметры: (***Строка)*[1..15] – идентификатор картинки, передаваемый в функции(0x18).

#### **Ответные параметры: (***Целое число)* Номер.

 $4017-008-47954132-2009$  - 18 -

Если идентификатор не найден, возвращается "0", если найден "1"

# *3.4 Команды основных операций ККТ*

### **3.4.1 Распечатать отчет без гашения (X-отчет) (0x20)**

**Входные параметры: (Имя оператора)** Код и/или имя оператора

**Ответные параметры: нет**.

#### **3.4.2 Распечатать отчет с гашением (Z-отчет) (0x21)**

**Входные параметры: (Имя оператора)** Код и/или имя оператора, (*Целое число*) Опции отчета.

Если параметр "Опции отчета" равен 11, печатается краткий Z-отчет.

**Ответные параметры: нет**.

#### **3.4.3 Открыть документ (0x30)**

Эта команда открывает новый документ и переводит ККТ в режим ввода документа.

После успешного выполнения этой команды во внутренней переменной «статуса документа» устанавливается соответствующий тип текущего документа. Этот статус можно получить по команде "Запрос флагов статуса ККТ".

**Входные параметры:** (*Целое число*)Режим и тип документа, (*Целое число1..99*)Номер отдела, (**Имя оператора**)Код и/или имя оператора, (*Целое число*)Номер документа

Параметр режим и тип документа представляет собой битовую маску, определяющую тип открываемого документа и режим его формирования.

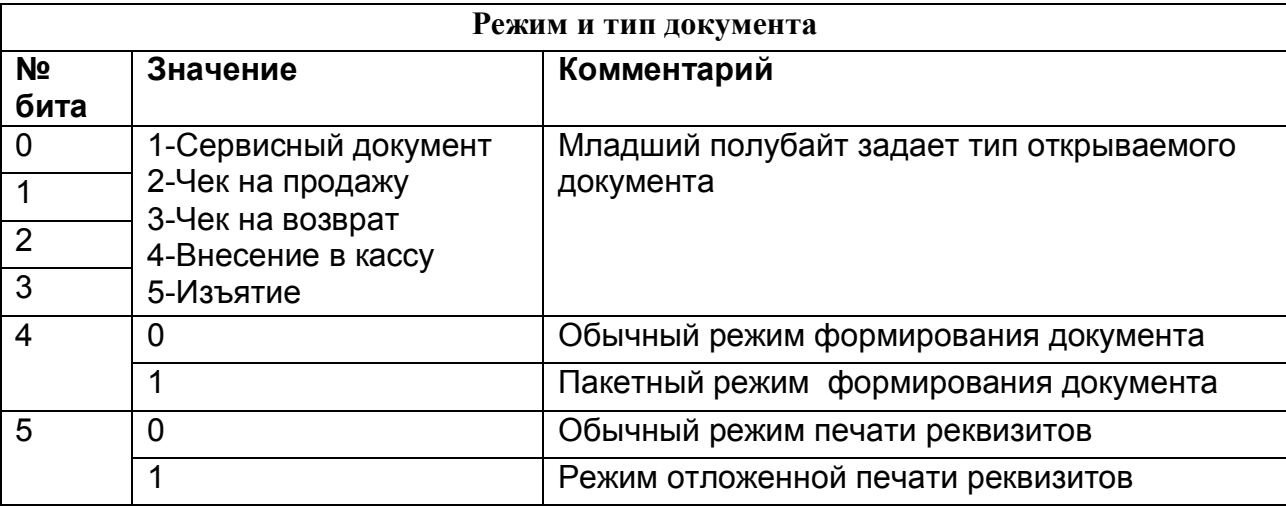

В пакетном режиме формирования документа, при успешном выполнении команд формирования чека (с кодами 40..49,52) , ответ на команду не посылается. Если к.л. команда выполняется с ошибкой, то на нее возвращается стандартный ответ с кодом ошибки и последующие команды формирования чека (с кодами 40..49,52) игнорируются до команд "Завершить документ" или "Аннулировать документ". Такой документ должен быть аннулирован или повторен, начиная с команды вернувшей ошибку в обычном режиме формирования документа, после подачи команды "Завершить документ".

Номер отдела- число от 1 до 99, которое сохраняется в ЭКЛЗ

Номер документа- При установке бита в таблице настроек ККТ «**Нумерация чеков со стороны внешней программы**» в значение «1», передается номер чека, в других ситуациях параметр игнорируется.

**Ответные параметры: нет**.

### **3.4.4 Завершить документ (0x31)**

**Входные параметры: (***Целое число)* Флаг отрезки**.**

Если параметр "Флаг отрезки" = 1, отрезка сервисных документов по завершению не выполняется.

Если параметр "Флаг отрезки" = 5, отрезка чеков продажи и возврата по завершению не выполняется.

**Ответные параметры:** (*Целое число*) Сквозной номер документа, **(Строка***)*  Операционный счетчик, **(***Строка*) Строка КПК**.**

Строка КПК возвращается только при завершении чеков на продажу и возврат.

В пакетном режиме формирования документа, команда "Завершить документ" выключает пакетный режим, Если в пакетном режиме ошибка возникла ранее команды "Завершить документ", то ответ команду "Завершить документ" не возвращается. Можно продолжить формирование документа, начиная с команды вернувшей ошибку, обычном режиме.

#### **3.4.5 Аннулировать документ (0x32)**

Эта команда прерывает формирование текущего документа, данные удаляются из оперативной памяти ККТ и печатается сообщение об аннулировании.

**Входные параметры: нет.**

**Ответные параметры: нет.**

#### **3.4.6 Отложить документ (0x33)**

Эта команда работает аналогично команде "Аннулировать документ", но подается в случаях, когда документ отменяется не на всегда, а будет обязательно повторно введен, в течении данной смены. Данные документа удаляются из оперативной памяти ККТ и печатается причина отказа от чека.

Используя параметры печати Z-отчета в "Таблица настроек ККТ", можно настроить в Zотчете печать информации по отложенным за смену чекам. При этом, если команда «Отложить чек» выполняется без параметра(пустая строка), то такие чеки учитываются в Z-отчете, если с параметром – не учитываются.

**Входные параметры:** (**Строка**[40]) Причина отказа от чека.

**Ответные параметры: нет.**

#### **3.4.6 Отрезать документ (0x34)**

Эта команда выполняет принудительную отрезку документа с предпечатью.

**Входные параметры: нет**.

 $4017 - 008 - 47954132 - 2009$  - 20 -

# **3.4.8 Печать текста (0x40)**

C помощью данной команды печатается текст внутри открытого сервисного документа.

#### **Входные параметры:** (**Строка**[1..72]) Текст, (*Целое число)*Атрибуты текста

Атрибуты текста – опциональный параметр, представляющий собой битовую маску, значения которой приведены в таблице:

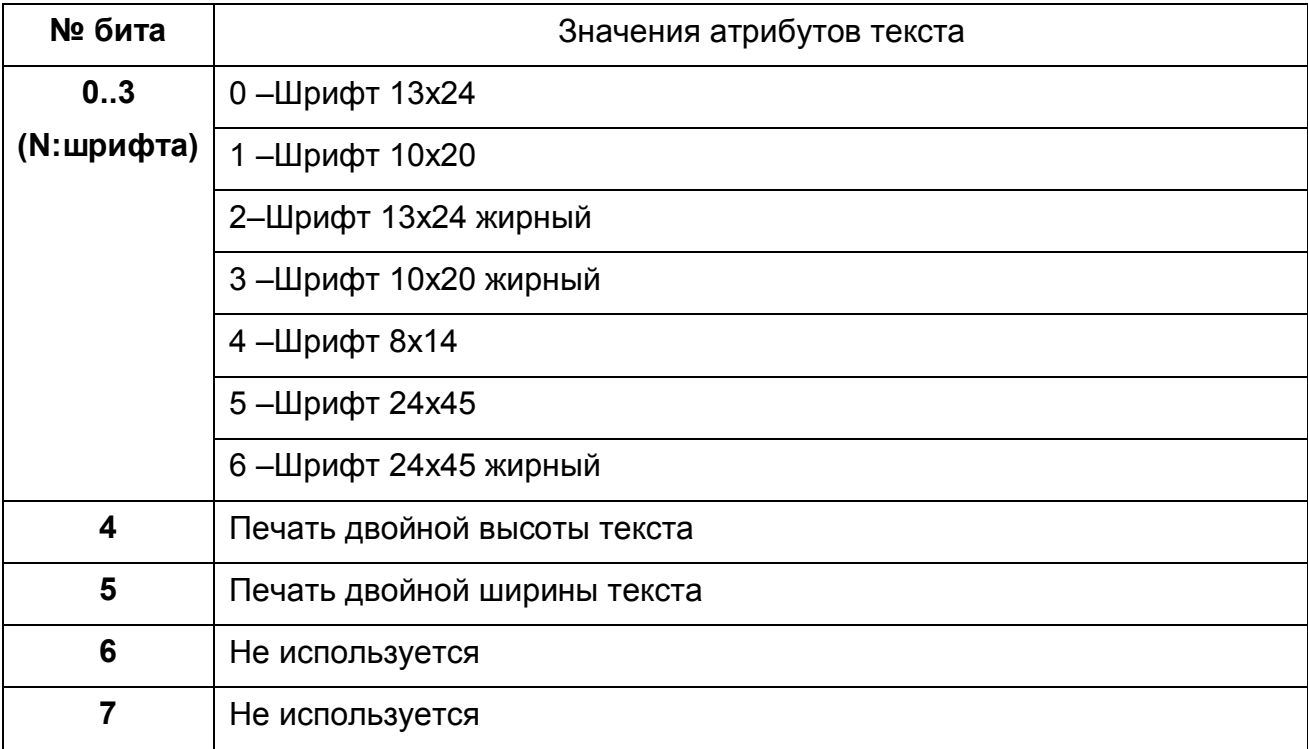

#### **Ответные параметры: нет.**

#### **3.4.9 Печатать штрих-код (0x41)**

С помощью данной команды можно распечатать штрих-код товара.

**Входные параметры:** (*Целое число*)Вывод текста, (*Целое число*)Ширина штрих-кода, (*Целое число*)Высота штрих-кода, (*Целое число*)Тип штрих-кода, (**Строка**)Штрих-код.

Вывод текста (только для линейных кодов):

0-не выводить;

1-вывести наверху штрих-кода;

2-вывести внизу;

3-вывести наверху и внизу;

Ширина штрих-кода - значение задается в точках и может быть от 2 до 8.

Для UPC-A и EAN-13 максимальная ширина штрих-кода = 6, для остальных кодов зависит от длины параметра "Штрих-код".

Высота штрих-кода - значение задается в точках и может принимать значения от 1 до 255 (только для линейных кодов).

Тип штрих-кода - Определяет, какой штрих-код будет напечатан. Длина и набор символов определяется типом штрих-кода:

- 0 UPC-A;
- 1 UPC-E;
- 2 EAN-13;
- 3 EAN-8;
- 4 Code 39;
- 5 Interleaved 2 of 5;
- 6 Codabar.
- 7 PDF417.
- 8 QR CODE.

Штрих-код- строка содержащая штрих-код, причем контрольная сумма может и не указываться.

#### **Ответные параметры: нет.**

#### **3.4.10 Добавить товарную позицию (0x42)**

Эта команда может быть вызвана сразу после открытия чека и может повторяться любое количество раз внутри текущего документа для отражения всего списка товаров. Если позиция не может быть добавлена в ЭКЛЗ, на чеке после данных о позиции печатается строка "ОПЕРАЦИЯ ОТМЕНЕНА" и возвращается соответствующий код ошибки ЭКЛЗ.

**Входные параметры:** (**Строка**[0..224]) Название товара, (**Строка**[0..18]) Артикул или штриховой код товара/ номер ТРК, (*Дробное число*) Количество товара в товарной позиции, (*Дробное число*) Цена товара по данному артикулу, (*Целое число 0..5*) Номер ставки налога, (**Строка**[0..4]) Номер товарной позиции, (*Целое число 1..16*) Номер секции.

Для повышения точности вычислений, можно передавать количество с точностью до 9 знаков после запятой, при этом в умножении на цену будет участвовать 9 знаков после запятой, а печататься только первые 3.

Сумма позиции, получаемая в результате умножения цены на количество, округляется к ближайшему целому, т.е. часть менее 0.5 коп отбрасывается, 0.5 коп и более округляется до 1коп.

Параметры "Номер ставки налога", "Номер товарной позиции" и "Номер секции" не являются обязательными и могут отсутствовать. Если номер секции отсутствует (или равен нулю), учет ведется на номер отдела, указанный при открытии документа.

#### **Ответные параметры: нет.**

#### **3.4.11 Сторнировать товарную позицию (0x43)**

Эта команда может сторнировать любую товарную позицию в чеке. Если позиция не может быть сторнирована в ЭКЛЗ, на чеке после данных о позиции печатается строка "ОПЕРАЦИЯ ОТМЕНЕНА" и возвращается соответствующий код ошибки ЭКЛЗ.

**Входные параметры:** (**Строка**[0..224]) Название товара, (**Строка**[0..18]) Артикул или штриховой код товара/ номер ТРК, (*Дробное число*) Количество товара в товарной позиции, (*Дробное число*) Цена товара по данному артикулу, (*Целое число 0..5*) Номер ставки налога, (**Строка**[0..4]) Номер товарной позиции, (*Целое число 1..16*) Номер секции.

Для повышения точности вычислений, можно передавать количество с точностью до 9 знаков после запятой, при этом в умножении на цену будет участвовать 9 знаков после запятой, а печататься только первые 3.

Параметры "Номер ставки налога", "Номер товарной позиции" и "Номер секции" не являются обязательными и могут отсутствовать. Если номер секции отсутствует (или равен нулю), учет ведется на номер отдела, указанный при открытии документа.

#### **Ответные параметры: нет.**

#### **3.4.12 Подытог (0x44)**

Эта команда заканчивает ввод товаров в чеке. Команда «Подитог» может даваться дважды.

После первой команды «Подитог» становится невозможно добавлять новые позиции в чек. Далее можно установить скидки/наценки на весь чек, зарегистрировать суммы налогов, распечатать дополнительные реквизиты, прервать оформление чека командами «Отложить чек» и «Аннулировать чек» или продолжить оформление с использованием повторной команды «Подитог» или команды «Оплата».

После повторной команды «Подитог», документ переходит в состояние оплаты. Далее мы можем распечатать дополнительные реквизиты, прервать оформление чека командами «Отложить чек» и «Аннулировать чек», либо продолжить оформление документа, выполнив команду «Оплата» и команду «Завершить документ».

# **Входные параметры: нет.**

**Ответные параметры: нет.**

#### **3.4.13 Скидка на товар/чек (0x45)**

Данная команда позволяет устанавливать процентные или абсолютные скидки на отдельный товар или непосредственно на весь чек. Команда может быть вызвана несколько раз, при этом необходимо помнить, что итоговая сумма после применения скидки не должна быть отрицательной.

Для установки скидки на товар команда должна быть вызвана непосредственно после команды "Добавить товарную позицию" и для отмены скидки, после команды " Сторнировать товарную позицию".

Для установки скидки на весь чек команда вызывается после первой команды "Подитог "

# **Входные параметры:** (**Целое число**) Тип скидки, (**Строка**[0..38]) Название скидки,

(**Дробное число**) Процент или сумма скидки.

Тип скидки:

- 0- процентная скидка;
- 1- скидка на сумму;

Сумма скидки, вычисляемая при процентной скидке, округляется к ближайшему целому.

#### **Ответные параметры: нет.**

#### **3.4.14 Наценка на товар/чек (0x46)**

Данная команда позволяет устанавливать процентные или абсолютные наценки на отдельный товар или непосредственно на весь чек. Команда может быть вызвана несколько раз, при этом необходимо помнить, что итоговая сумма после отмены наценки не должна быть отрицательной.

Для установки наценки на товар команда должна быть вызвана непосредственно после команды "Добавить товарную позицию" и для отмены наценки, после команды " Сторнировать товарную позицию".

Для установки наценки на весь чек команда вызывается после первой команды "Подитог "

**Входные параметры:** (**Целое число**) Тип наценки, (**Строка**[0..38]) Название наценки, (**Дробное число**) Процент или сумма наценки.

Тип наценки:

0- процентная наценка;

1- наценка на сумму;

#### **Ответные параметры: нет.**

#### **3.4.15 Оплата (0x47)**

С помощью этой команды производится фиксирование всех взаиморасчетов с клиентом с указанием сумм и типов оплаты. При первом использовании этой команды в чеке печатается «Итоговая сумма», что является окончательной суммой чека. После этого производить скидки на чек нельзя.

При передаче суммы наличными, больше требуемой, ККТ самостоятельно рассчитывает сдачу. Сумма по безналичным типам платежа (с кодами от 1 до 15), не должна превышать итоговой суммы по чеку.

**Входные параметры:** (**Целое число 0..15**) Код типа платежа, (**Дробное число**) Сумма, принятая от покупателя по данному платежу, (**Строка**[0..40]) Дополнительный текст.

Код типа платежа должен соответствовать одному из запрограммированных средств оплаты в "Таблице настроек ККТ".

#### **Ответные параметры: нет.**

#### **3.4.16 Внесение / изъятие суммы (0x48)**

Команда регистрирует внесение или изъятие суммы денег из денежного ящика.

Команда выполняется после команды "Открыть документ**"**. Если производится внесение денег, тип документа должен быть 4, если изъятие - 5.

При этом может быть напечатана информация о купюрах, которые были использованы при выполнении данной операции.

**Входные параметры:** (**Строка**[0..40]) Название или тип купюры, (**Дробное число**) Сумма.

#### **Ответные параметры: нет.**

#### **3.4.17 Печать реквизита (0x49)**

C помощью данной команды могут печататься дополнительные реквизиты чека, при открытом чеке на продажу, возврат, внесения или изъятия.

**Входные параметры:** (*Целое число)* Код реквизита, (*Целое число)*Атрибуты текста, (**Строка**[1..72]) Значение реквизита 1-я строка, (**Строка**[0..72]) Значение реквизита 2-я строка, (**Строка**[0..72]) Значение реквизита 3-я строка, (**Строка**[0..72]) Значение реквизита 4-я строка.

Код реквизита должен соответствовать одному из запрограммированных наименований реквизита в "Таблице настроек ККТ". Если значение реквизита обеспечивает однозначное его толкование, его можно распечатать без предварительно запрограммированного наименования, с кодом реквизита равным нулю. Для печати всех запрограммированных реквизитов поставщика услуг, код реквизита должен быть равен 10.

Атрибуты текста – параметр, представляющий собой битовую маску, значения которой приведены в таблице:

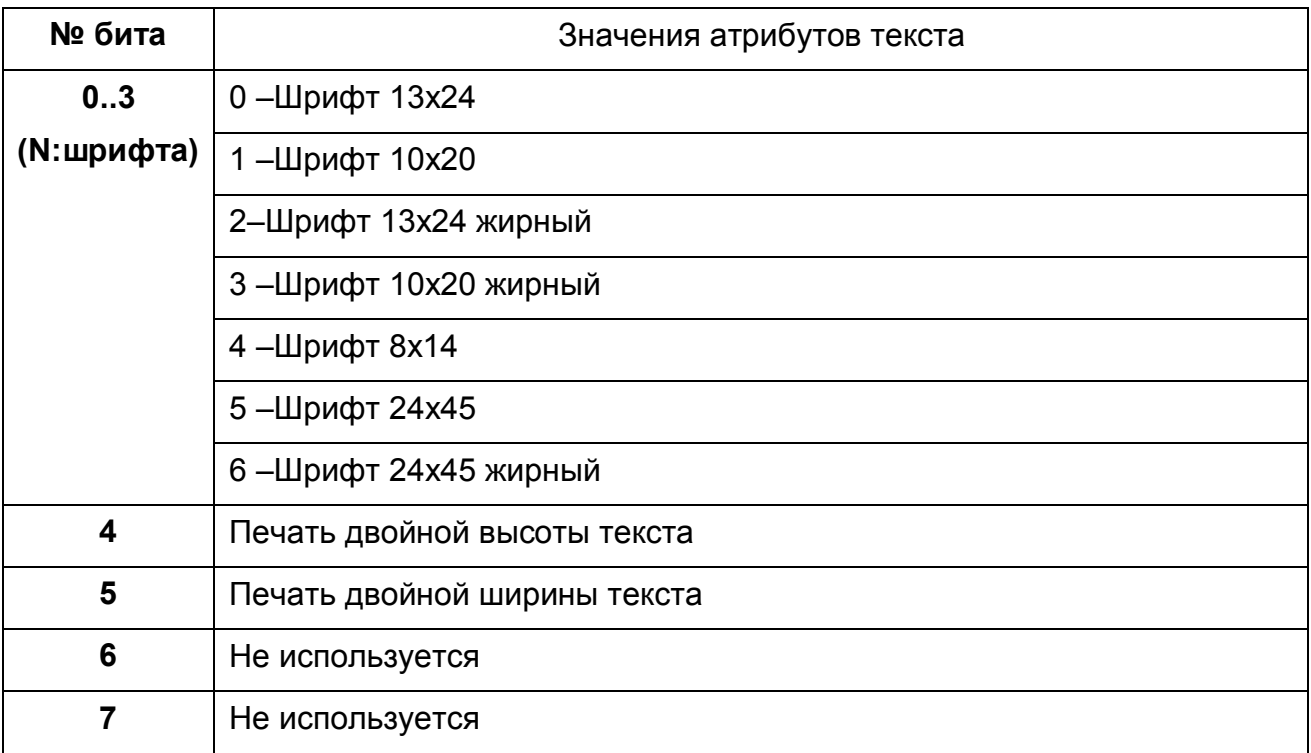

Значение реквизита может состоять из 4-х строк, при этом 1-я строка значения реквизита печатается непосредственно за наименованием реквизита в одну строку. Общая длина наименования и значения реквизита составляет не более 4-х строк.

Если значение реквизита состоит из одной строки и первым символом является символ '&', то перевод строки после печати данного реквизита не выполняется, можно на этой же строке начать печать следующего реквизита.

#### **Ответные параметры: нет.**

#### **3.4.18 Зарегистрировать сумму по отделу (0x50)**

Команда регистрирует сумму по указанному отделу для одного из типов операции продажа или возврат. Эта команда может быть вызвана после любой команды.

Для печати итоговых сумм по отделам на Z-отчете необходимо запрограммировать заголовок группы отделов в "Таблице настроек ККТ". **Входные параметры:** (**Целое число**)Тип операции, (**Целое число**)Номер отдела в "Таблице настроек ККТ", (**Дробное число**) Сумма.

Тип операции указывает, для какого типа операций регистрируется сумма по товарной группе:

0 – продажи;

1 – возвраты;

#### **Ответные параметры: нет.**

#### **3.4.19 Зарегистрировать сумму налога (0x51)**

Команда регистрирует суммы налогов по запрограммированным налоговым ставкам. Эта команда может быть вызвана после любой команды, если документ открыт.

Данную команду целесообразно использовать, если нет необходимости вычислять налоги на каждую позицию, а достаточно регистрировать суммы налогов уже после вычисления суммы чека, непосредственно после команды «Подитог».

При этом, печать налогов на чеке возможна только при использовании команды «Установить сумму налога» после первой команды «Подитог» и при включении соответствующего параметра в "Таблице настроек ККТ"

**Входные параметры:** (**Целое число**) Номер ставки налога в "Таблице настроек ККТ", (**Дробное число**) Сумма.

**Ответные параметры: нет.**

#### **3.4.19 Сравнить сумму по чеку(0x52)**

Команда сравнивает текущую сумму по чеку с переданной в параметре и возвращает ошибку "Некорректный формат или параметр команды", если суммы не совпадают. Эта команда может быть вызвана после любой команды, если документ открыт.

**Входные параметры:** (**Дробное число**) Сумма для сравнения.

**Ответные параметры: нет.**

#### **3.4.20 Открыть копию чека (0x53)**

Эта команда открывает копию чека, как сервисный документ, с печатью необходимых реквизитов оригинала чека. Реквизиты оригинала чека передаются во входных параметрах команды. Для формирования тела копии доступны команды: "Печать текста", "Добавить товарную позицию", "Подитог", "Скидка на товар/чек", "Наценка на товар/чек", "Оплата".

**Входные параметры:** (*Целое число*)Тип чека, (*Целое число1..99*)Номер отдела, (**Имя оператора**)Код и/или имя оператора, (*Целое число*)Номер чека, (*Целое число1..9999*)Логический номер кассы, (**Дата**)Дата чека, (**Время**)Время чека.

Тип чека: 2- продажа, 3- возврат.

**Ответные параметры: нет**.

#### **3.4.21 Обнулить наличные в денежном ящике (0x54)**

Команда обнуляет счетчик наличных в денежном ящике.

**Входные параметры: нет**.

**Ответные параметры: нет**.

#### **3.4.22 Печать графики в документе (0x55)**

Функция используется для печати графики в открытом документе.

Максимальная ширина изображения при использовании бумаги шириной 80мм – 512 точек(64 мм). Максимальная ширина изображения при использовании бумаги шириной 57мм – 336 точек точек(42 мм). 176 точек слева должны быть без изображения(как показано на рис. 1).

Графика печатается прижатой к левому краю, вне зоны печати фискального логотипа.

Команда выполняется в два этапа.

На первом передается параметры графики для печати.

**Входные параметры: (***Целое число)* Ширина картинки, **(***Целое число)* Высота картинки, **(***Целое число)* Смещение от левого края.

Если параметр смещение равен 0, картинка прижимается влево. Если параметр смещение равен 1, картинка выравнивается по центру. Если параметр смещение равен 2, картинка прижимается к правой границе зоны печати графики(512 точек).

В ответ ККТ присылает байт с кодом 0**x**06 (ACK), что обозначает готовность ККТ к приему графического изображения, либо стандартный ответ с кодом ошибки.

На втором этапе передается само графическое изображение, после печати которого возвращается стандартный ответ с кодом ошибки.

#### **Ответные параметры: нет**.

#### **3.4.23****Печать загруженной картинки (0x56)**

Функция используется для печати графики загруженной ранее в память устройства командой "Загрузить графическое изображение (0x18)".

#### **Входные параметры: (***Целое число)* Смещение, **(***Целое число)* Номер(всегда =1).

Если параметр смещение равен 0, картинка прижимается влево. Если параметр смещение равен 1, картинка выравнивается по центру. Если параметр смещение равен 2, картинка прижимается к правой границе зоны печати графики(512 точек). Если параметр смещение равен 3 – используется значение смещения, заданное при загрузке.

#### **Ответные параметры: нет**.

### *3.5 Команды для работы с ФП*

Пароль налогового инспектора по умолчанию "32323".

#### **3.5.1 Фискализация/Перерегистрация (0x60)**

При вводе в эксплуатацию ККТ данная операция называется «фискализацией». Функция переводит ККТ из «нефискального» режима в «фискальный» и выполняет активацию ЭКЛЗ, что влечет за собой запоминание всех операций в памяти ККТ и их учет для проверки налоговыми органами.

Далее производится **перерегистрация** в случае смены юридического владельца ККТ.

**Входные параметры:** (**Строка**[0..10])Текущий пароль налогового инспектора, (**Строка**[12])Регистрационный номер ККТ, (**Строка**[12])ИНН владельца, (**Строка**[1..10])Новый пароль налогового инспектора,

**Ответные параметры: нет.**

#### **3.5.2 Распечатать фискальный отчет по сменам (0x61)**

**Входные параметры:** (**Целое число**)Тип отчета, (**Целое число**)Номер начальной смены, (**Целое число**) Номер конечной смены, (**Строка**[1..10])Пароль налогового инспектора.

Параметр "Тип отчета" задает формат отчета:

0 - краткий; 1 - полный; 2- вернуть итоговую сумму.

**Ответные параметры: (Дробное число)** итоговая сумма (только для типа 2)**.**

#### **3.5.3 Распечатать фискальный отчет по датам (0x62)**

**Входные параметры:** (**Целое число**)Тип отчета, (**Дата**) Начальная дата, (**Дата**) Конечная дата, (**Строка**[1..10])Пароль налогового инспектора.

Параметр "Тип отчета" задает формат отчета:

0 - краткий; 1-полный; 2- вернуть итоговую сумму.

**Ответные параметры: (Дробное число)** итоговая сумма, (только для типа 2).

# *3.6 Команды для работы с ЭКЛЗ*

#### **3.6.1 Активизация ЭКЛЗ (0x70)**

С помощью этой команды производится активизация новой ЭКЛЗ, в случае замены предыдущей.

**Входные параметры: нет.**

**Ответные параметры: нет.**

#### **3.6.2 Закрытие архива ЭКЛЗ (0x71)**

При помощи данной команды закрывается архив ЭКЛЗ и становится невозможно добавлять новые операции в память ЭКЛЗ.

**Входные параметры: нет.**

**Ответные параметры: нет.**

**3.6.3 Распечатать контрольную ленту из ЭКЛЗ (0x72) Входные параметры:** (**Целое число**)Номер смены.

**Ответные параметры: нет.**

#### **3.6.4 Распечатать документ из ЭКЛЗ (0x73)**

**Входные параметры:** (**Целое число**) Номер КПК.

**Ответные параметры: нет.**

#### **3.6.5 Распечатать отчет по сменам из ЭКЛЗ (0x74)**

**Входные параметры:** (**Целое число**)Тип отчета, (**Целое число**)Номер начальной смены, (**Целое число**) Номер конечной смены.

Параметр "Тип отчета" задает формат отчета:

0 - краткий; 1 - полный.

#### **Ответные параметры: нет.**

# **3.6.6 Распечатать отчет по датам из ЭКЛЗ (0x75)**

**Входные параметры:** (**Целое число**)Тип отчета, (**Дата**) Начальная дата, (**Дата**) Конечная дата.

Параметр "Тип отчета" задает формат отчета:

0 - краткий; 1 - полный.

#### **Ответные параметры: нет.**

**3.6.7 Распечатать отчет по активизации ЭКЛЗ (0x76) Входные параметры: нет. Ответные параметры: нет.**

# **3.6.8 Распечатать отчет по смене из ЭКЛЗ (0x77) Входные параметры:** (**Целое число**)Номер смены. **Ответные параметры: нет.**

# **3.6.9 Запрос информации из ЭКЛЗ (0x78)**

Эта команда позволяет получать данные от ЭКЛЗ. Тип и количество возвращаемых данных зависит от значения передаваемого параметра – номер запроса.

**Входные параметры:** (*Целое число* 1..4,10,11,12,20) Номер запроса, (*Целое число*) Номер КПК или смены(\*), (*Целое число*) Номер конечной смены(\*\*).

\* Параметр "Номер КПК или смены" необходим только для запросов №10, 11 или 12.

\*\* Параметр "Номер конечной смены" необходим только для запроса №13.

#### **Ответные параметры:**

(*Целое число*) Номер запроса, Возвращаемые данные.

Тип и количество возвращаемых данных зависит от значения номера запроса.

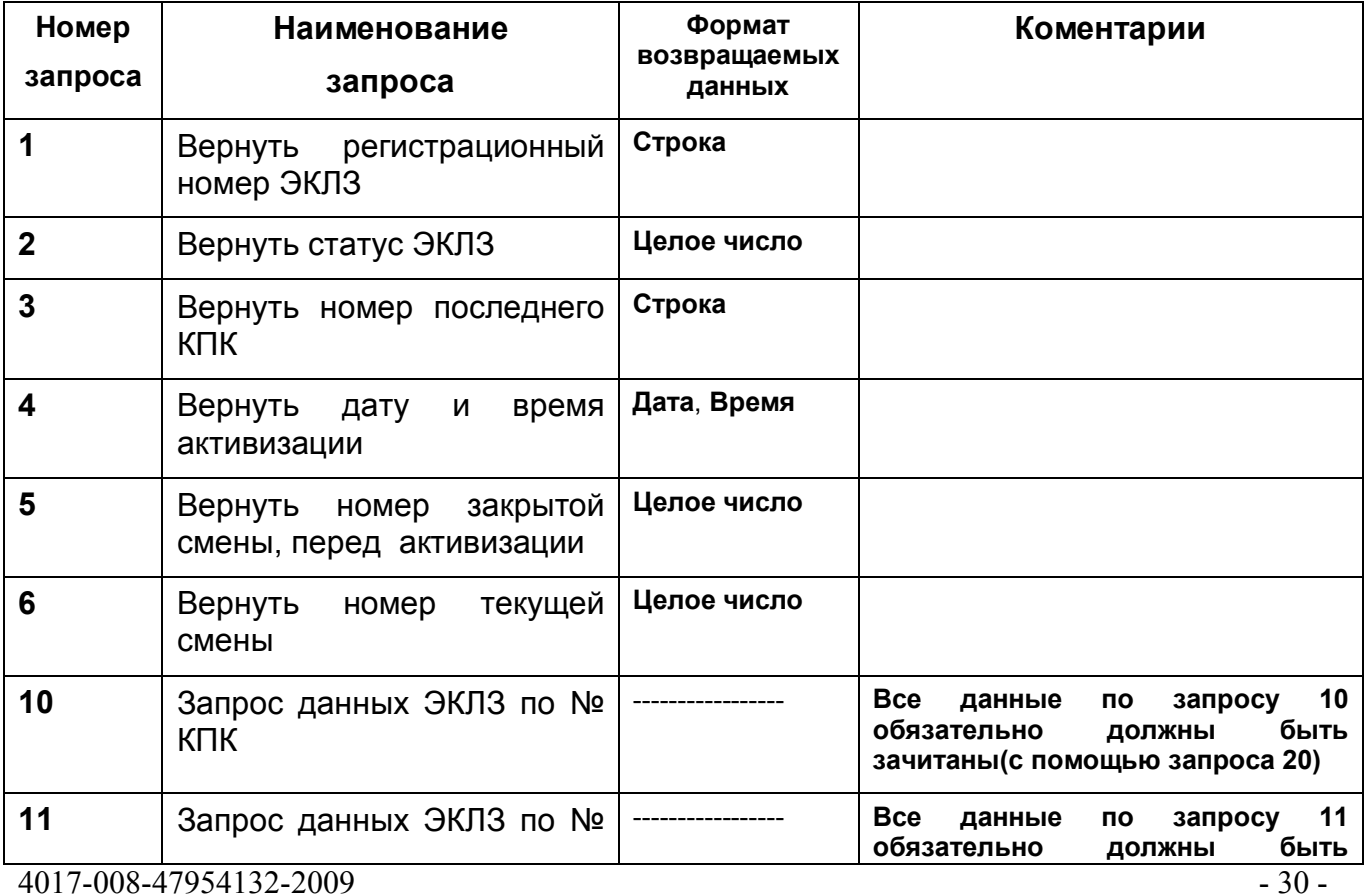

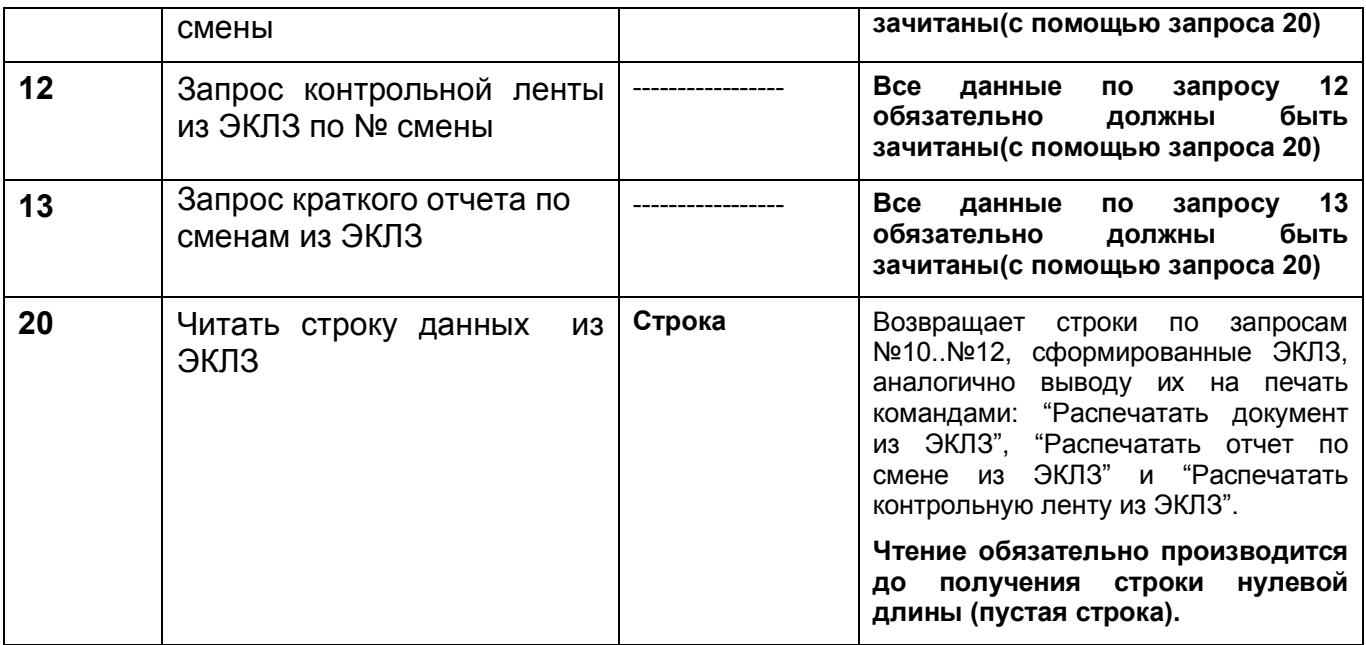

# *3.7 Команды управления внешними устройствами*

#### **3.7.1 Открыть денежный ящик (0x80)**

С помощью этой команды можно открыть денежный ящик, подключенный к ККТ.

**Входные параметры:** (**Целое число** 50...500) Длительность импульса в мс(150 по умолчанию).

**Ответные параметры: нет.**

#### **3.7.2 Получить статус денежного ящика (0x81)**

**Входные параметры: нет.**

**Ответные параметры:** (**Целое число**) Статус: 0-закрыт;1-открыт**.**

#### **3.7.3 Подать звуковой сигнал (0x82)**

**Входные параметры:** (**Целое число** 10...2000) Длительность в мс**. Ответные параметры: нет.**

# *3.8 Системные команды*

#### **Авторизация ККТ (0x90)**

С помощью этой команды предприятием-изготовителем вводится заводской номер ККТ.

 $4017-008-47954132-2009$  - 31 -**Входные параметры:** (**Дата**)Текущая дата, (**Время**)Текущее время, (**Строка**[12]) Заводской номер ККТ.

#### **Ответные параметры: нет.**

#### **Чтение блока памяти ККТ (0x91)**

Функция используется для чтения блока данных из памяти ККТ. Данные передаются из ККТ в виде последовательности пар символов, каждая из которых является шестнадцатеричным представлением одного байта данных.

**Входные параметры:** (**Целое число**) Тип данных, (**Целое число**)Начальный адрес, (**Целое число** 1..64) Количество байт.

Тип данных определяет, из какой области нужно передать данные. Возможные значения от 1 до 6.

**Ответные параметры:** Блок данных в шестнадцатеричном виде.

#### **Чтение ПО ФП (0x92)**

Для включения режима чтения ПО ФП необходимо предварительно дать команду 0x92 с параметрами: 0 (включение режима чтения), "пароль" (пароль на чтение).

Для выключения режима чтения ПО ФП необходимо после выполнения операции чтения ПО ФП еще раз дать команду 0x92 с параметрами: 0, 0

**Входные параметры:** (**Целое число**)Тип операции, (**Целое число**)Начальный адрес, (**Целое число** 1..64) Количество байт.

**Ответные параметры:** Блок данных в шестнадцатеричном виде.

#### **Установить скорость обмена (0x93)**

**Входные параметры:** (**Целое число** 0..5) Скорость обмена.

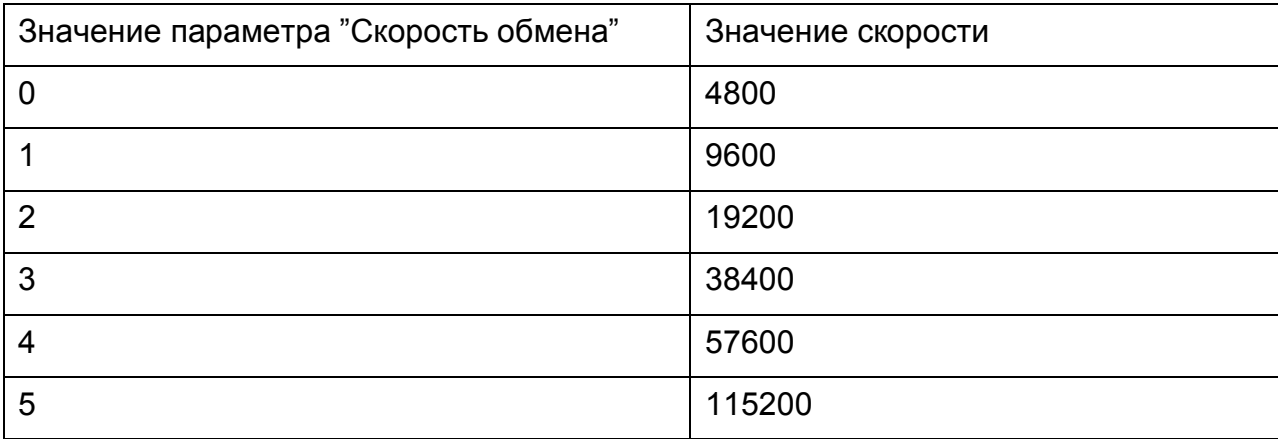

#### **Ответные параметры: нет.**

#### **Распечатать сервисные данные (0x94)**

Эта команда печатает на чеке данные по текущим настройкам, состоянию и дополнительной сервисной информации.

4017-008-47954132-2009 - 32 -

#### **Входные параметры: нет.**

#### **Ответные параметры: нет.**

#### **Аварийное закрытие смены (0xA0)**

Эта команда позволяет закрыть смену в случае неисправности ЭКЛЗ. Результатом является отчет по закрытой смене, далее для продолжения работы необходимо заменить ЭКЛЗ.

#### **Входные параметры: нет.**

**Ответные параметры: нет.**

#### **Печать копии последнего Z-отчета (0xA1)**

Эта команда позволяет распечатать копию последнего Z-отчета, для проверки со стороны контролирующих органов.

#### **Входные параметры: нет.**

#### **Ответные параметры: нет.**

#### **Включение сервисного канала к ЭКЛЗ (0xA2)**

Эта команда позволяет включить канал связи с ЭКЛЗ, для выполнения сервисных операций стандартными сервисными утилитами ЭКЛЗ.

#### **Входные параметры: нет.**

**Ответные параметры: нет.**

#### **Печать копии чека фискализации/перерегистрации (0xA3)**

Эта команда позволяет распечатать копию чека фискализации/перерегистрации, для проверки со стороны контролирующих органов.

#### **Входные параметры: нет.**

**Ответные параметры: нет.**

# **4. Таблица настроек ККТ**

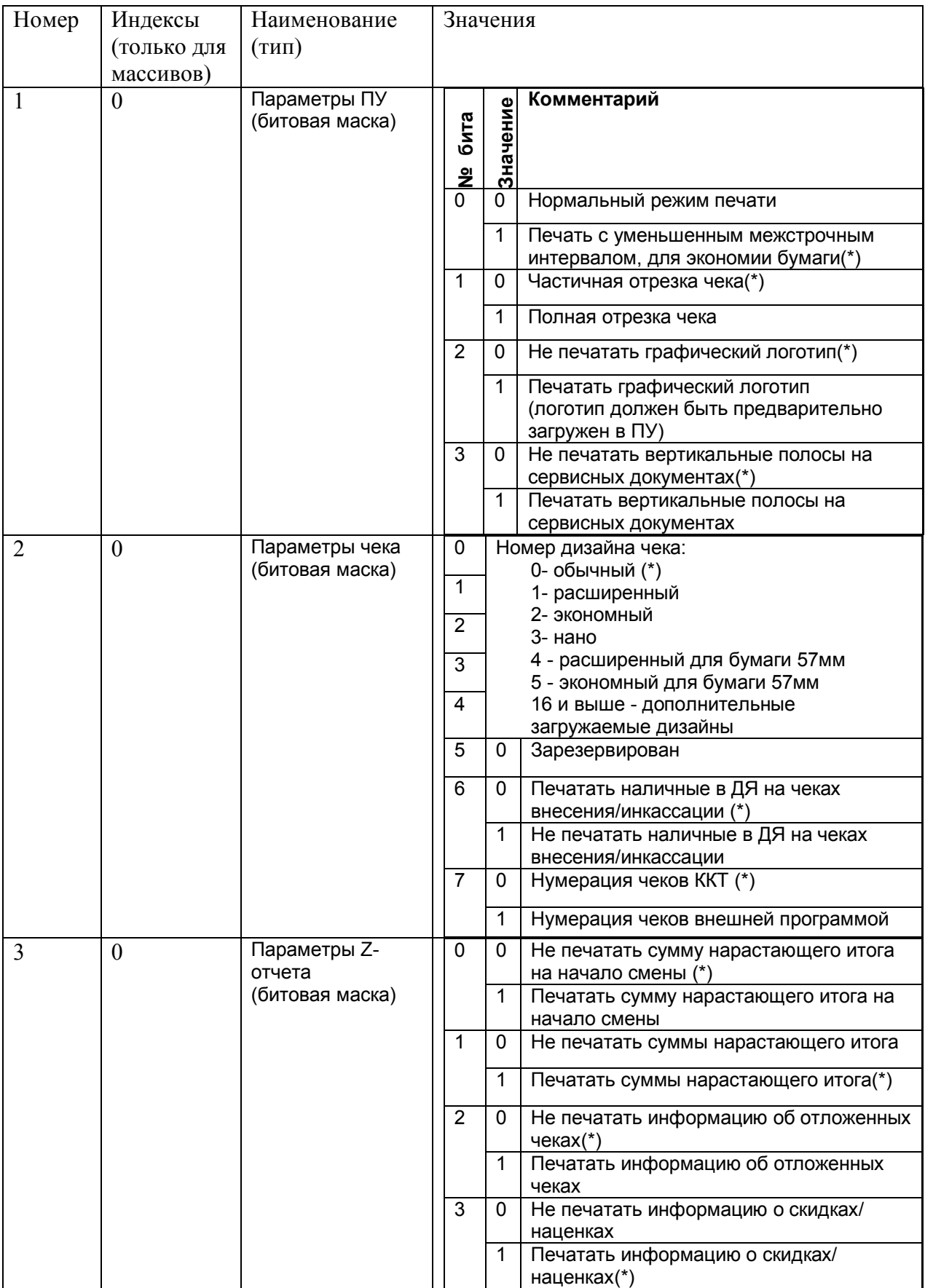

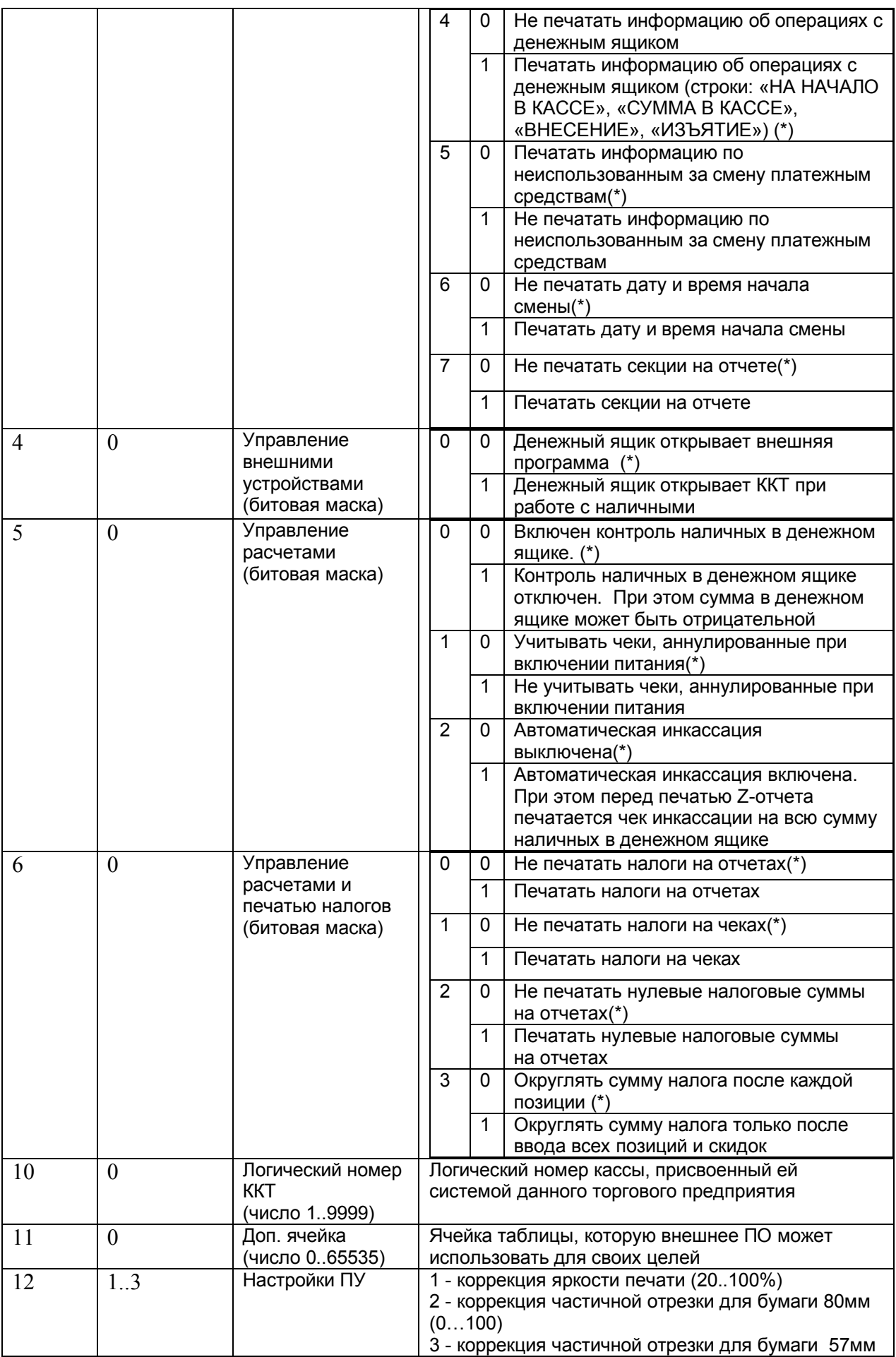

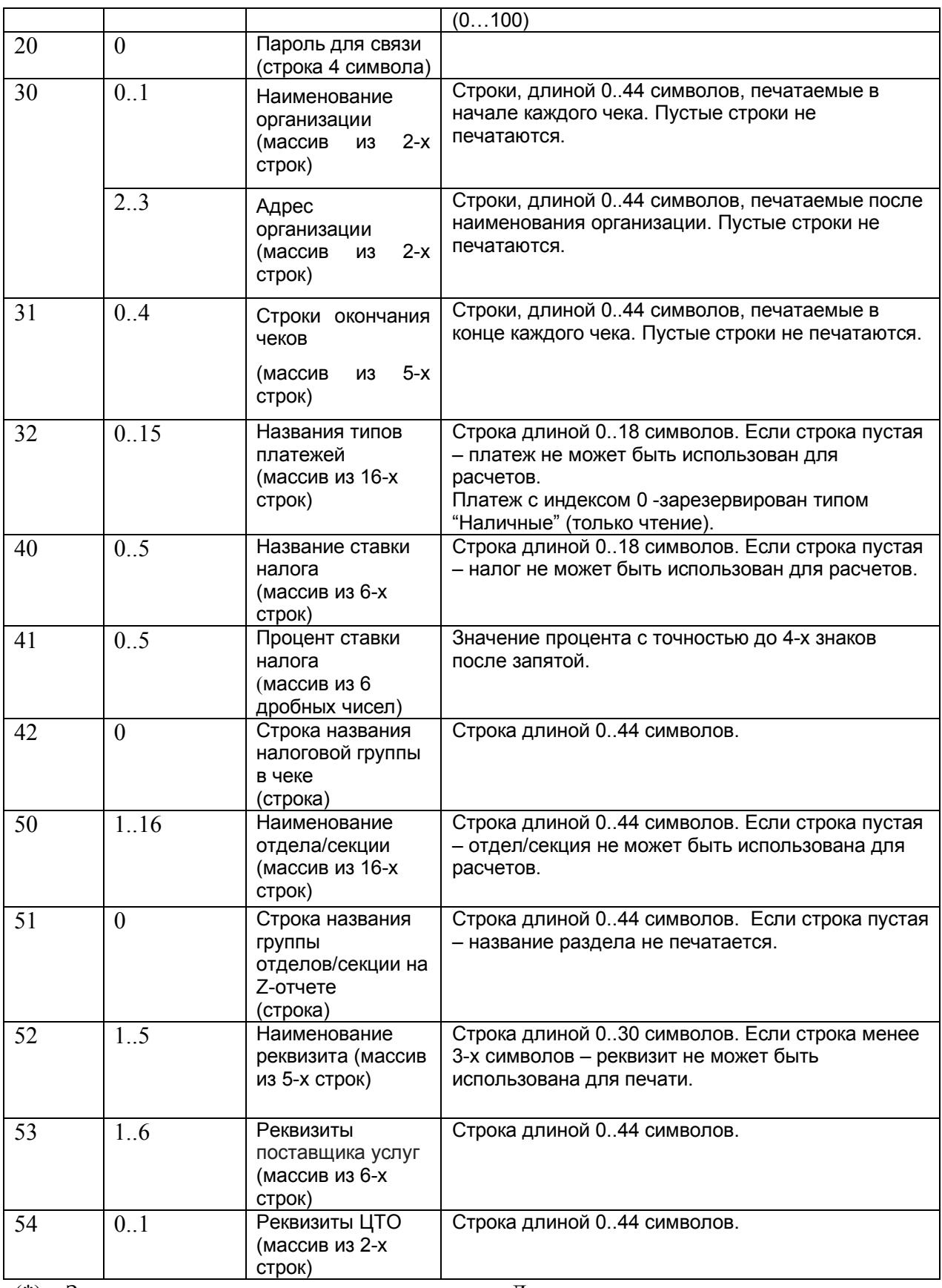

(\*) – Значения параметров маска по умолчанию. Для строковых параметров по умолчанию используется пустая строка, кроме параметров: 32- Названия типов платежей и 20- Пароль для связи.

**Внимание !** Запись параметров конфигурации 41 и 52, выполняется только при закрытой смене.

После изменения параметров конфигурации 1 и/или 30, рекомендуется выполнять функцию "Начало работы", для перенастройки печатающего устройства и выполнения правильной предпечати следующего документа.

# **5. Список кодов ошибок**

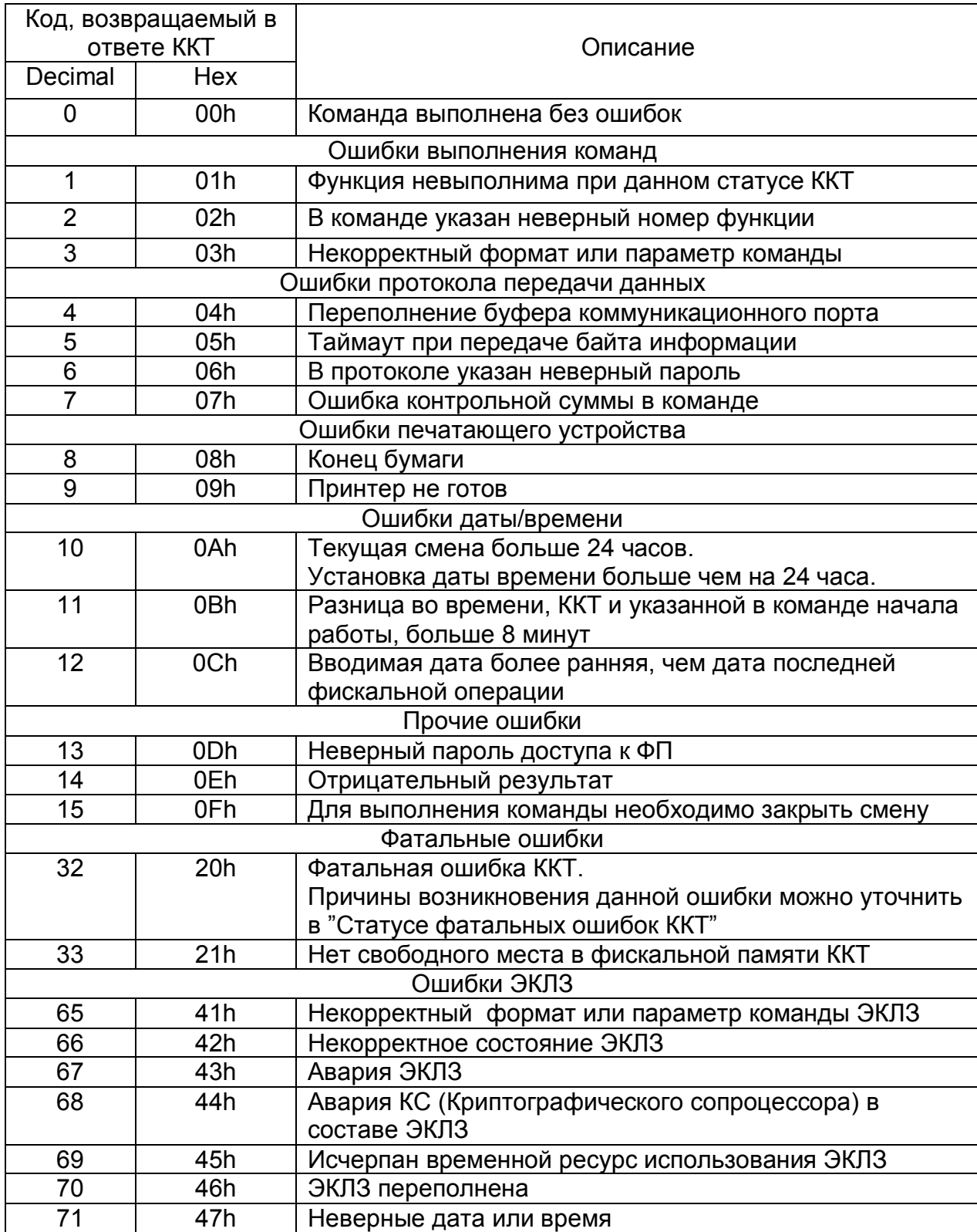

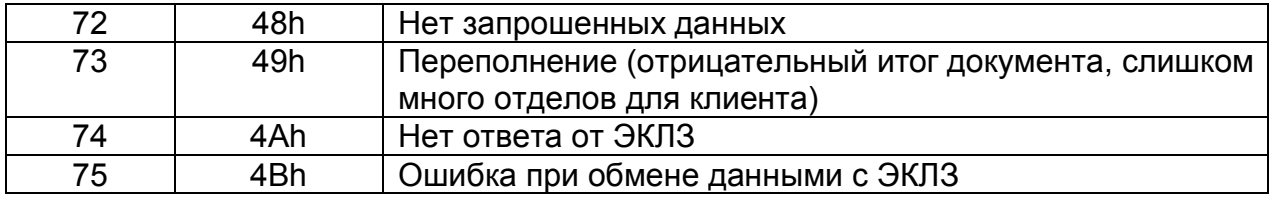

# *5.1 Список команд, которые могут вернуть код ошибки "Функция невыполнима при данном статусе ККТ " (0x01)*

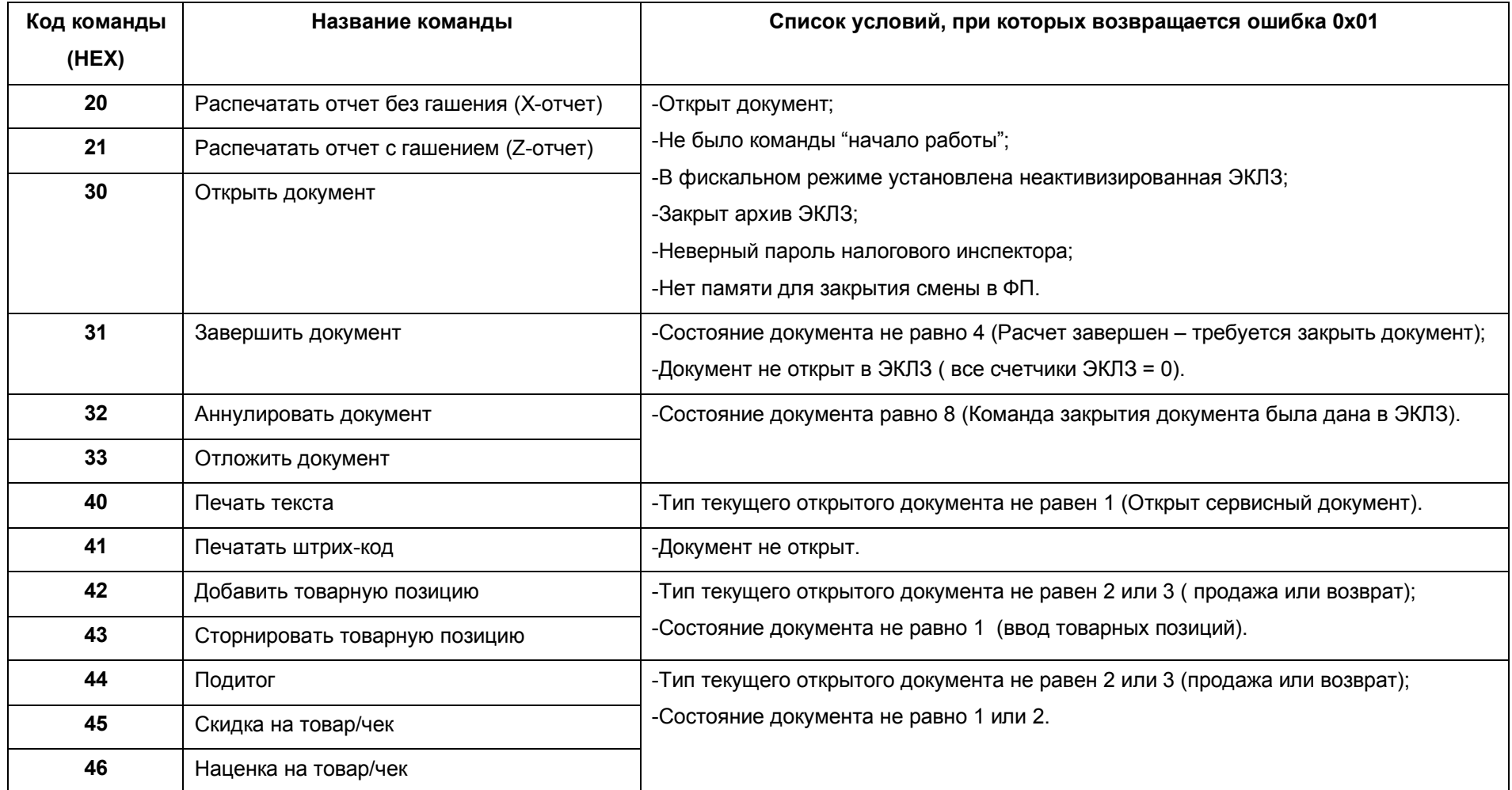

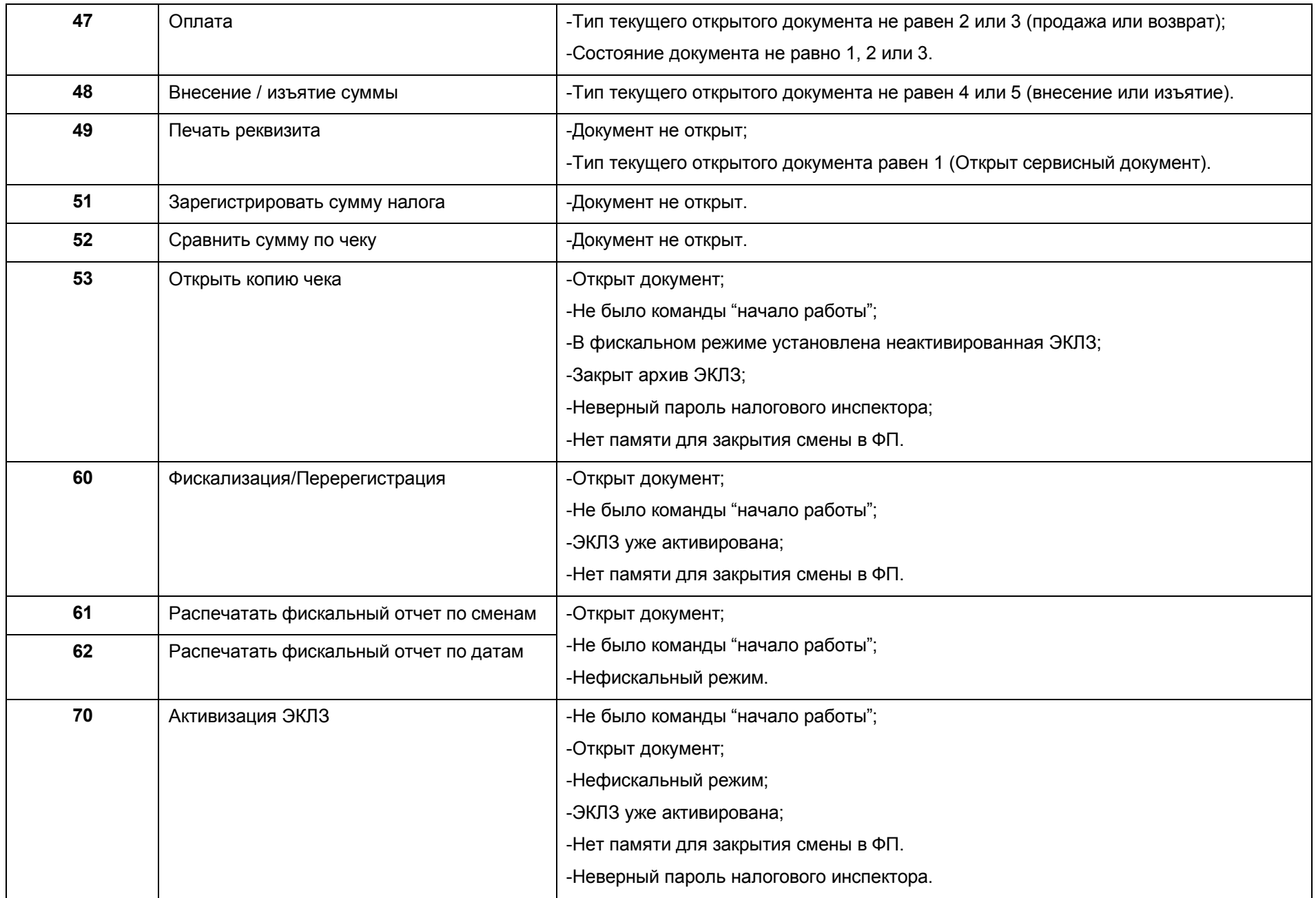

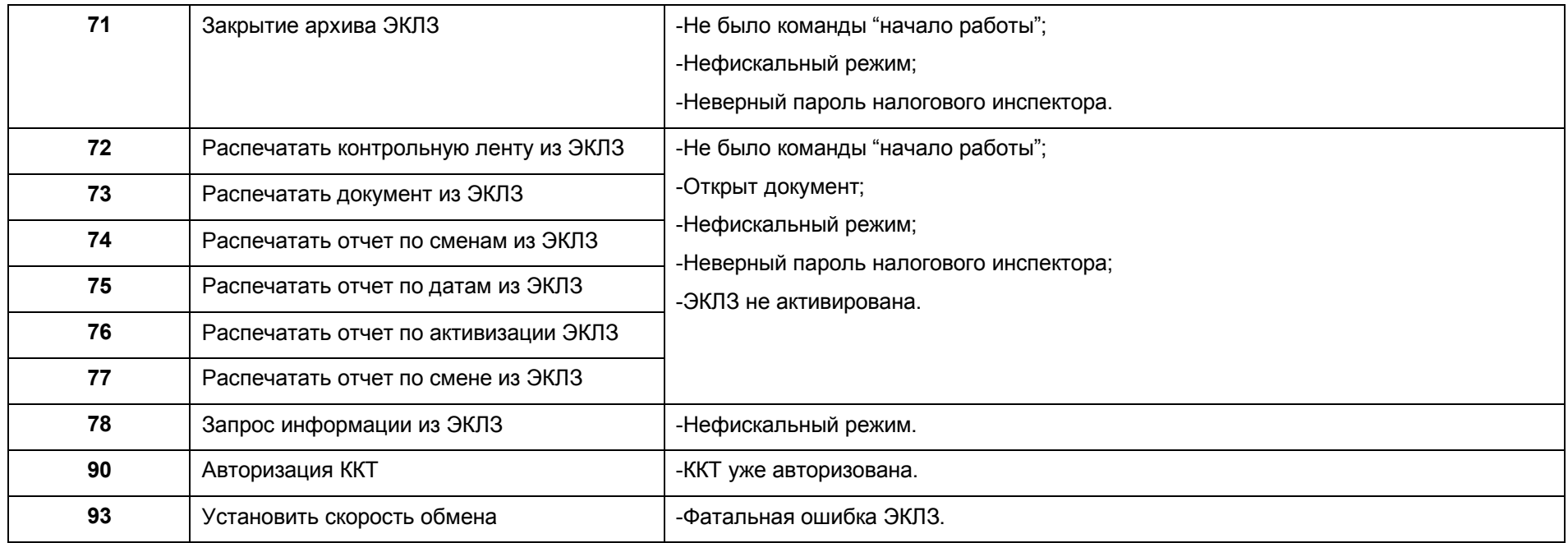

# **6. Таблица флагов состояния ККТ, необходимых для успешного выполнения операции.**

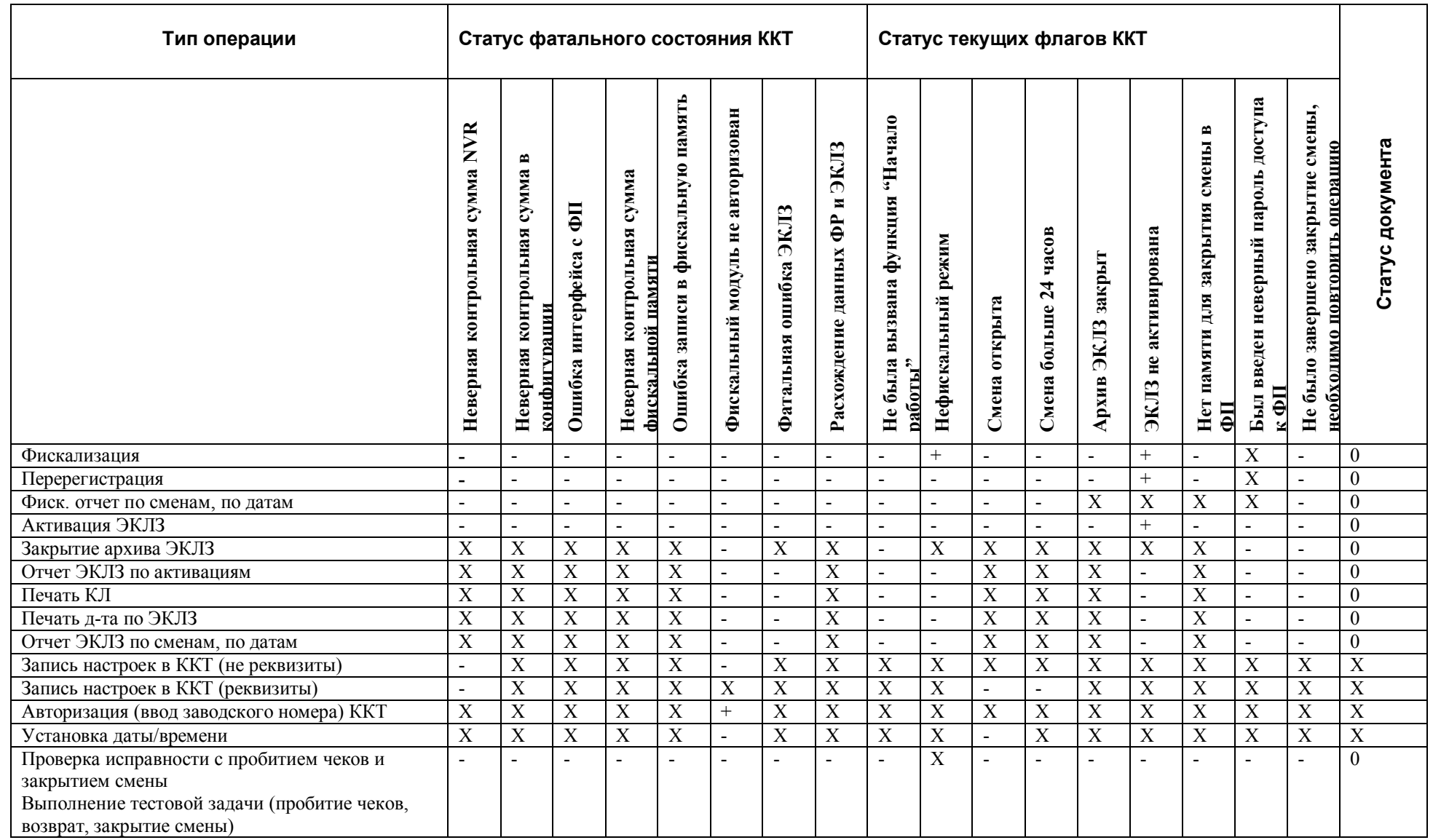

4017-008-47954132-2009 - 42 -

'+' – флаг должен быть установлен

'-' – флаг должен быть сброшен

'X' – не влияет

'0' – документ должен быть закрыт

Номер сборки документа - 207.